Google, Android e altri marchi sono marchi di fabbrica di Google Inc. Il robot Android è riprodotto o modificato a partire da opere create e condivise da Google e utilizzato conformemente alle condizioni descritte nella licenza di attribuzione Creative Commons 3.0.

© Vodafone Group 2019. Vodacom, Vodafone e i loghi Vodafone sono marchi di fabbrica di Vodafone Group. Altri nomi di prodotti e aziende citati nel presente documento potrebbero essere marchi di fabbrica dei rispettivi proprietari.

Italiano - P201-BEK00A-000

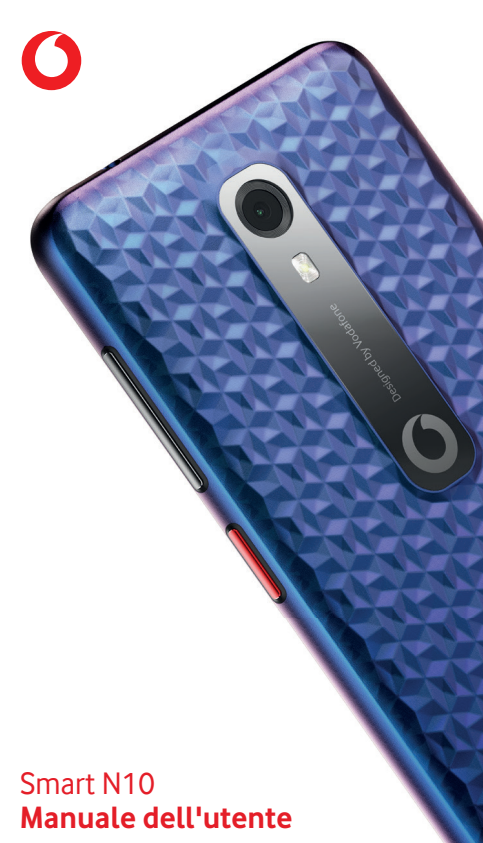

# **Indice**

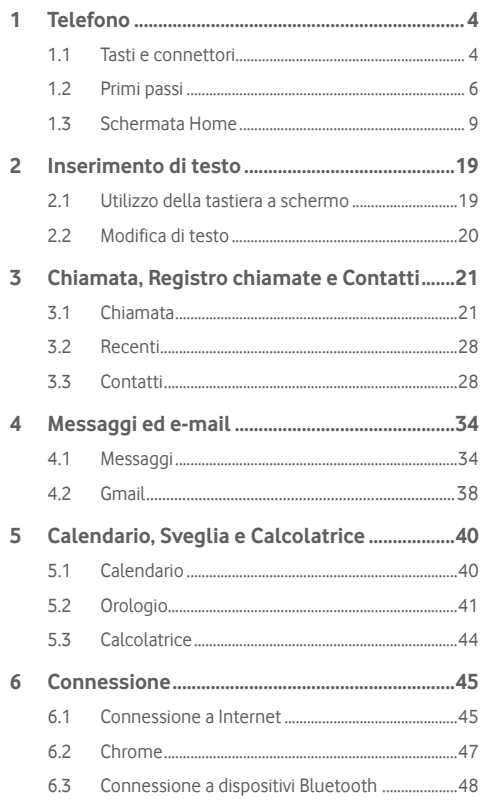

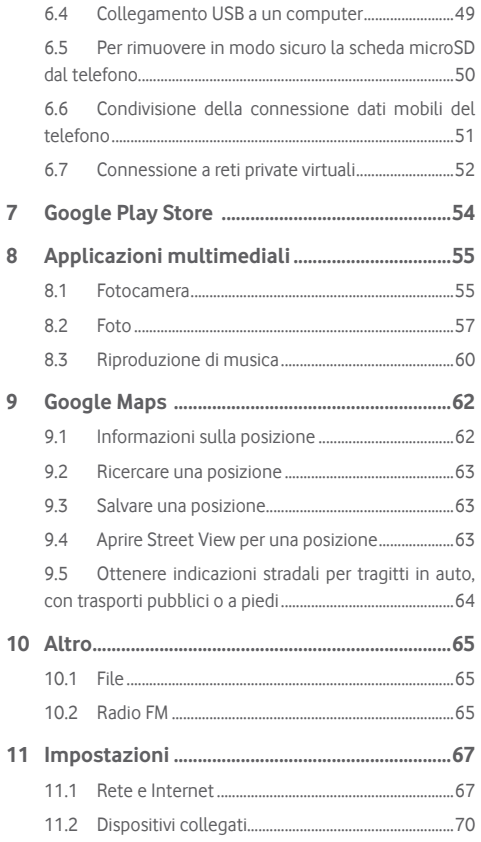

 $\overline{7}$ 8

 $\overline{9}$ 

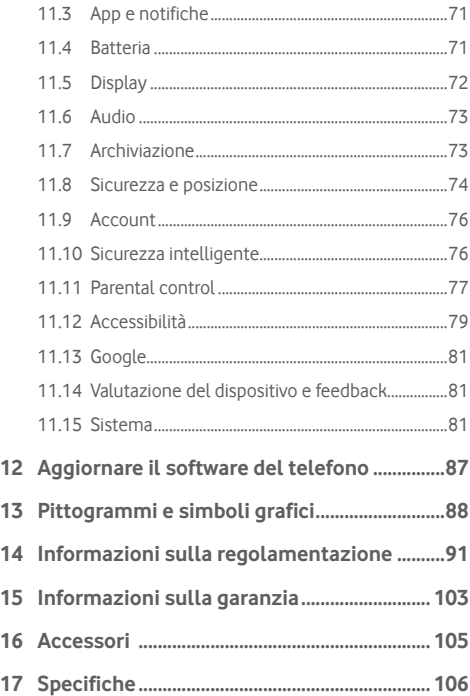

# 1 Telefono

**1.1 Tasti e connettori**

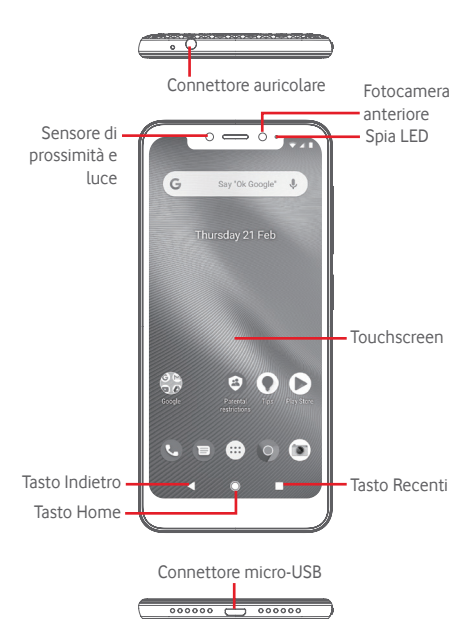

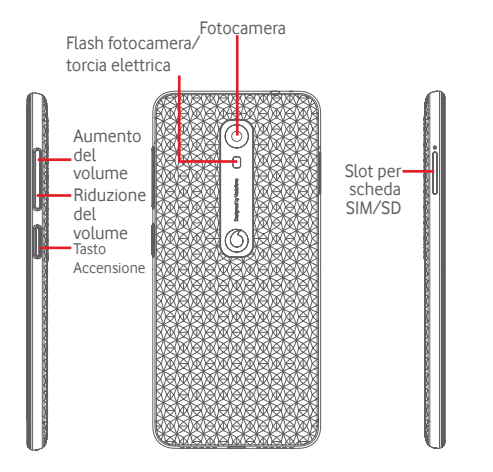

#### **Tasto Recenti**

• Toccare: visualizza le ultime app utilizzate. Toccare un'immagine per aprirla oppure farla scorrere verso l'alto per rimuoverla dall'elenco.

- **Tasto Home**
- • Toccare il tasto Home per tornare alla schermata Home principale mentre ci si trova all'interno di un'app o di una schermata.
- Toccare e tenuto premuto questo tasto per accedere all'Assistente Google.

# **Tasto Indietro**

• Toccare per tornare alla schermata precedente oppure per chiudere una finestra di dialogo, il menu delle opzioni, il riquadro Notifica, ecc.

Questi tasti sono sempre visibili quando si si usa la schermata.

# **Tasto Accensione**

- • Premere: attiva la schermata di blocco/riattiva la schermata.
- • Pressione prolungata: visualizza un menu popup che consente di selezionare tra le opzioni **Spegni**, **Riavvia**, **Screenshot** e **Modalità aereo**. Pressione prolungata: accensione.
- • Tenere premuto il tasto **Accensione** e **Riduzione del volume** per acquisire uno screenshot.

### **Tasti Volume**

- • Durante una chiamata, questi tasti consentono di regolare il volume dell'auricolare o delle cuffie.
- • In modalità Musica/Video/Streaming, questi tasti consentono di regolare il volume dei contenuti multimediali.
- • In modalità generica questi tasti consentono anche di regolare il volume della suoneria.
- • Disattivano il volume della suoneria di una chiamata in arrivo.

# **1.2 Primi passi**

# **1.2.1 Configurazione**

## **Inserimento o rimozione della scheda SIM o microSD**

Per effettuare chiamate è necessario inserire la scheda SIM.

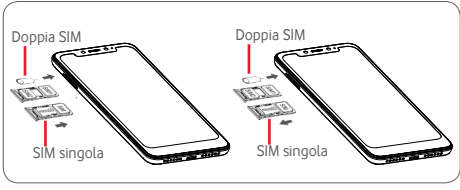

Inserire la graffetta nel piccolo foro ed estrarre il vassoio. Posizionare la scheda SIM o microSD con il chip rivolto verso il basso sul vassoio e inserire il vassoio nell'alloggiamento. Assicurarsi che sia ben inserito. Per rimuovere la scheda SIM o microSD, estrarre il vassoio.

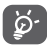

Il telefono supporta solo schede nano SIM. Non tentare di inserire altri tipi di SIM, come schede mini e micro per evitare eventuali danni al telefono. Nella scheda microSD è supportato solo il file system FAT32.

### **Carica della batteria**

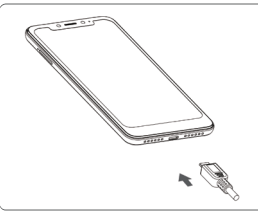

Per caricare la batteria, collegare il caricabatterie al telefono e a una presa di rete. È possibile anche caricare il telefono tramite un cavo USB.

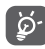

Il telefono è dotato di batteria incorporata con cover posteriore o batteria non rimovibile. Lo smontaggio del telefono è severamente vietato al personale non autorizzato. Per ridurre lo spreco di energia, scollegare il caricabatterie dalla spina quando la batteria è completamente carica.

Per ridurre il consumo energetico del telefono, disattivare le funzioni Wi-Fi, GPS, Bluetooth o le app eseguite in background quando non sono necessarie. In Impostazioni è inoltre possibile diminuire la luminosità dello schermo e l'intervallo di tempo prima che venga attivata la modalità sospensione dello schermo.

### **1.2.2 Accendere il telefono**

Tenere premuto il tasto **Accensione** fino all'accensione del telefono. Prima che lo schermo si illumini trascorreranno alcuni secondi. Scorrere per sbloccare il telefono o utilizzare il PIN, la password o la sequenza, se sono già configurati.

Se non si conosce il codice PIN o lo si è dimenticato, rivolgersi all'operatore di rete. Non conservare il codice PIN assieme al telefono. Conservare questa informazione in luogo sicuro quando non la si deve usare.

### **Impostare il telefono per la prima volta**

Quando si accende il telefono per la prima volta, verrà richiesto di impostare le seguenti opzioni: lingua, dati mobili, account Google, data e ora, ecc.

- 1.Selezionare la lingua del telefono, quindi toccare **INIZIA**.
- 2.Inserire una scheda SIM o toccare **SALTA**.
- 3.Selezionare una rete Wi-Fi o toccare **SALTA**, quindi **CONTINUA**.
- 4.Regolare la data e l'ora se necessario, quindi toccare **AVANTI**.
- 5.Leggere Servizi Google, quindi **ACCETTA**.
- 6.Toccare **CONFIGURA** per configurare lo sblocco con riconoscimento facciale o toccare **SALTA**.
- 7.Proteggere il telefono, impostare ora il blocco schermo o toccare **Non ora**, quindi **IGNORA COMUNQUE**.
- 8.Toccare l'interruttore per attivare/disattivare il miglioramento del telefono grazie all'invio di dati anonimi di diagnostica e di utilizzo, leggere l'informativa sulla privacy in materia di protezione dei dati e gli aggiornamenti software, quindi toccare **AVANTI**.
- 9.Impostare le dimensioni dei caratteri e toccare **FINE**.
- 10. Visualizzare le dimensioni del display, regolare se necessario e toccare **FINE**.
- 11. Leggere ulteriori avvisi sul dispositivo prima del suo utilizzo, quindi toccare Fine.

Se si accende il telefono senza la scheda SIM inserita, è comunque possibile stabilire la connessione a una rete Wi-Fi per accedere all'account Google e utilizzare alcune funzioni.

# **1.2.3 Spegnere il telefono**

Nella schermata Home tenere premuto il tasto **Accensione** fino a quando non vengono visualizzate le opzioni del telefono, quindi selezionare **Spegni**.

# **1.3 Schermata Home**

Toccando il tasto **Home** si torna sempre alla schermata Home principale; è possibile personalizzare tutte le schermate Home aggiungendo app preferite, scorciatoie e widget.

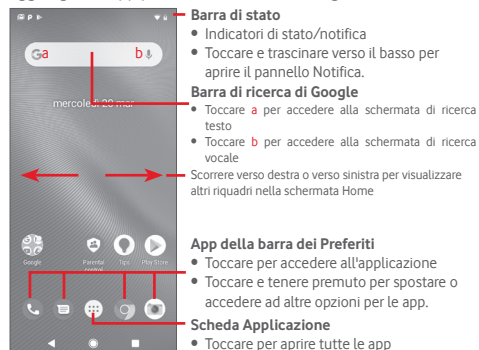

La schermata Home si estende da entrambi i lati per fornire ulteriore spazio per l'aggiunta di app, scorciatoie e così via. Scorrere la schermata Home in senso orizzontale verso sinistra e verso destra per visualizzarne una panoramica completa.

# **1.3.1 Utilizzo del touchscreen**

# **Toccare**

Per accedere a un'app, toccarla con un dito.

# **Toccare e tenere premuto**

Toccare e tenere premuta nella schermata Home per accedere alle opzioni disponibili per impostare lo sfondo.

# **Trascinare**

Toccare e tenere premuto un elemento per poterlo trascinare in un'altra posizione.

# **Scorrimento**

Scorrere lo schermo per visualizzare verso l'alto e il basso elenchi, schermate di app, immagini, pagine Web, ecc.

# **Scorrimento rapido**

Simile allo scorrimento, consente di spostarsi più rapidamente.

# **Ridurre/Ingrandire**

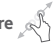

Appoggiare le dita di una mano sulla superficie dello schermo, quindi avvicinarle o allontanarle per ridurre o ingrandire un elemento sullo schermo.

# **Ruotare**

L'orientamento dello schermo cambia automaticamente da verticale a orizzontale ruotando il telefono lateralmente.

# **1.3.2 Barra di stato**

Nella barra di stato è possibile visualizzare informazioni sullo stato del telefono (lato destro) e sulle notifiche (lato sinistro).

### **Icone di stato**

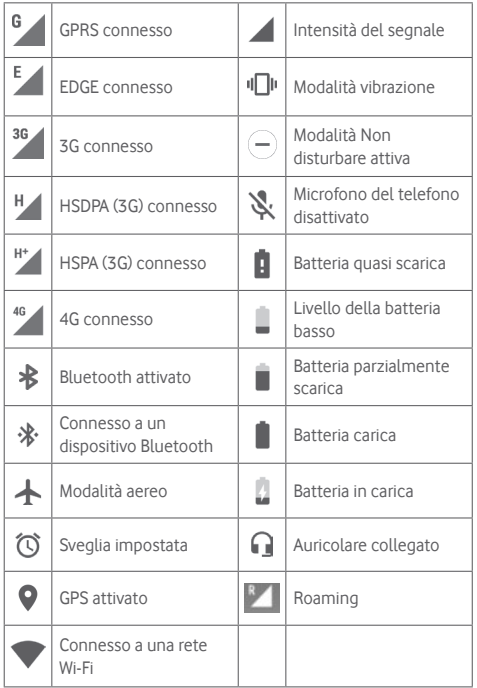

# **Icone di notifica**

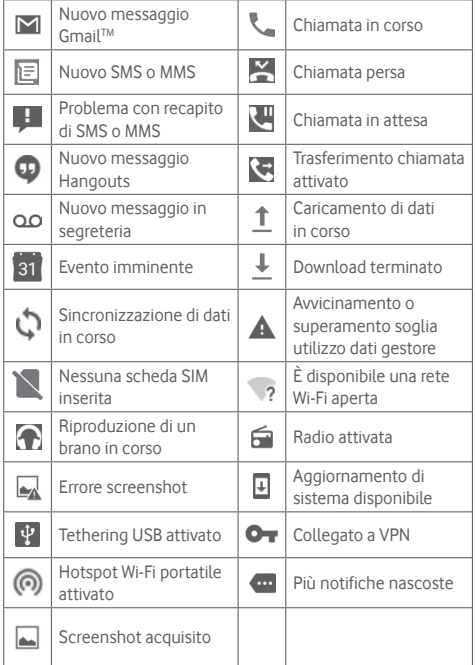

### **Riquadro Notifica**

Toccare e trascinare verso il basso la barra di stato per aprire il riquadro Impostazioni rapide e trascinare di nuovo verso il basso per estendere il riquadro Impostazioni rapide. Toccare e trascinare verso l'alto per chiuderlo. Dal riquadro Notifica è possibile aprire elementi e altri promemoria indicati dalle icone di notifica oppure visualizzare le informazioni del servizio wireless.

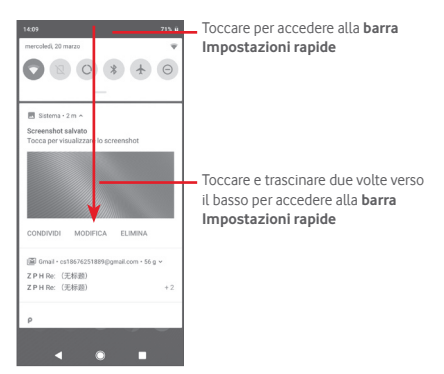

Toccare una notifica e farla scorrere lateralmente per cancellarla. Toccare **CANCELLA TUTTO** per cancellare tutte le notifiche di eventi; le altre notifiche attive resteranno.

Nel riquadro Impostazioni rapide toccare l'icona delle impostazioni per accedere a **Impostazioni**.

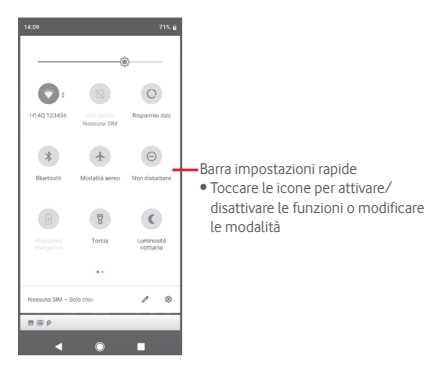

# **1.3.3 Barra di ricerca**

Nel telefono è disponibile una funzione di ricerca che consente di trovare le informazioni desiderate nelle applicazioni, nel telefono o sul Web.

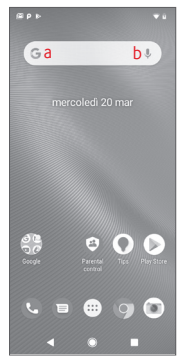

#### **a Ricerca per testo**

- • Nella schermata Home toccare la barra di ricerca.
- • Immettere il testo/la frase da ricercare.
- $\bullet$  Toccare  $\circ$  sulla tastiera per eseguire la ricerca nel Web.

### **b Ricerca vocale**

- Toccare  $\mathbb U$  sulla barra di ricerca per visualizzare una finestra di dialogo.
- • Pronunciare la parola/frase da ricercare. Verrà visualizzato un elenco di risultati di ricerca in cui effettuare la selezione.

# **1.3.4 Bloccare/Sbloccare lo schermo**

Per proteggere il telefono e la propria privacy, è possibile bloccare lo schermo del telefono con una serie di sequenze, PIN o password e così via tramite **Impostazioni** > **Sicurezza e posizione** > **Blocco schermo**.

**Per creare una sequenza di sblocco dello schermo** (seguire le istruzioni a schermo)

- • Toccare **Impostazioni** > **Sicurezza e posizione** > **Blocco schermo** > **Sequenza**.
- • Disegnare la sequenza personale.

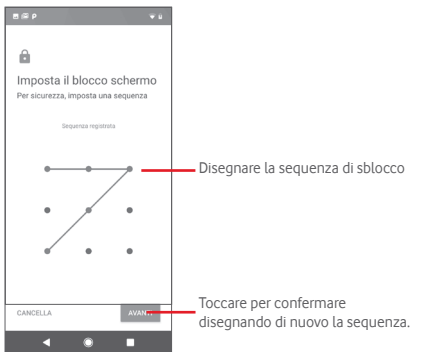

### **Per creare un PIN/una password di sblocco schermo**

- • Toccare **Impostazioni** > **Sicurezza e posizione** > **Blocco schermo** > **PIN** o **Password.**
- • Impostare il PIN o la password.

### **Per bloccare lo schermo del telefono**

Premere una sola volta il tasto **Accensione** per bloccare lo schermo.

### **Per sbloccare lo schermo del telefono**

Premere una volta il tasto **Accensione** per illuminare lo schermo, disegnare la sequenza di sblocco creata o inserire il PIN o la password per sbloccare lo schermo.

Se come blocco schermo è stato scelto Scorrimento, far scorrere verso l'alto per sbloccare.

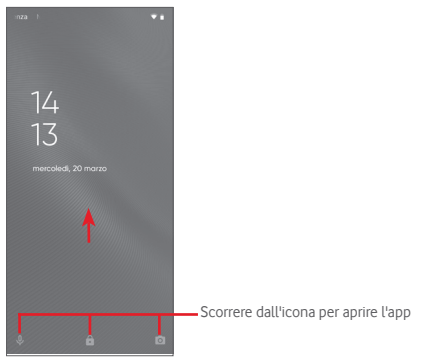

### **Per sbloccare il telefono usando il riconoscimento facciale**

Per facilitare l'uso, è anche possibile sbloccare il telefono semplicemente guardandolo usando **Impostazioni** > **Sicurezza e posizione** > **Sblocco con riconoscimento facciale**.

- • Per impostare il riconoscimento facciale, selezionare **Sblocco con riconoscimento facciale** e seguire le istruzioni a schermo.
- • AVVERTENZA: la corrispondenza facciale è meno sicura di una sequenza, un PIN o una password. Una persona somigliante o con una foto o un video del proprietario del telefono potrebbe essere in grado di sbloccare il telefono.

### **1.3.5 Personalizzare la schermata Home**

Toccare e tenere premuto uno spazio vuoto nella schermata Home per visualizzare un menu di opzioni a comparsa che consente una selezione.

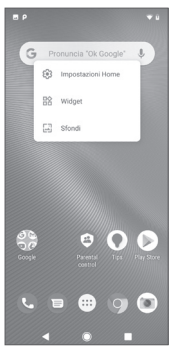

#### **Aggiungere un'app o un widget**

Toccare la scheda Applicazione (...), quindi toccare e tenere premuta l'app per attivare la modalità di spostamento, quindi trascinare l'elemento in qualsiasi schermata Home.

Toccare e tenere premuto lo spazio vuoto in qualsiasi schermata Home, scegliere **WIDGET** e trascinare il widget nella schermata Home.

### **Riposizionare un'app o un widget**

Toccare e tenere premuto un elemento che si desidera riposizionare per attivare la modalità di spostamento, trascinare l'elemento nella posizione desiderata, quindi rilasciare. È possibile spostare elementi sia nella schermata Home che sulla barra dei Preferiti. Tenere premuta l'icona sul bordo sinistro o destro della schermata per trascinare l'elemento in un'altra schermata Home.

#### **Rimuovere**

Toccare e tenere premuto l'elemento da rimuovere per attivare la modalità di spostamento, trascinare l'elemento in alto sull'icona **Rimuovi** e rilasciare quando l'elemento diventa grigio.

#### **Creare cartelle**

Per semplificare l'organizzazione di app e scorciatoie nella schermata Home e sulla barra dei Preferiti, è possibile aggiungerle a una cartella posizionandole una sull'altra. Per rinominare una cartella, aprirla e toccare la barra del titolo per inserire il nuovo nome.

#### **Personalizzazione dello sfondo**

Toccare e tenere premuto un'area vuota nella schermata Home o accedere a **Impostazioni** > **Display** > **Sfondo** per personalizzare lo sfondo.

### **1.3.6 Regolazione del volume**

#### **Uso del tasto del volume**

Premere il tasto **Volume** per regolare il volume. Per attivare la modalità silenzio, premere il tasto di **riduzione del volume** fino a quando il telefono non viene silenziato.

#### **Uso del menu Impostazioni**

Trascinare due volte verso il basso dal riquadro Notifica e toccare l'icona delle impostazioni **12** per aprire **Impostazioni**, quindi toccare **Audio**. È possibile impostare il volume di chiamate, contenuti multimediali, notifiche, sistema, ecc. in base alle proprie preferenze.

# 2 Inserimento di testo

# **2.1 Utilizzo della tastiera a schermo**

### **Impostazioni della tastiera a schermo**

Toccare la scheda Applicazione nella schermata Home e selezionare **Impostazioni** > **Sistema** > **Lingua e immissione**.

### **Regolare l'orientamento della tastiera sullo schermo**

Ruotare il telefono lateralmente o verso l'alto per regolare l'orientamento della tastiera sullo schermo. È possibile anche effettuare la regolazione modificando le impostazioni (accedere a **Impostazioni** > **Display** > **Rotazione automatica schermo**).

# **2.1.1 Tastiera Google**

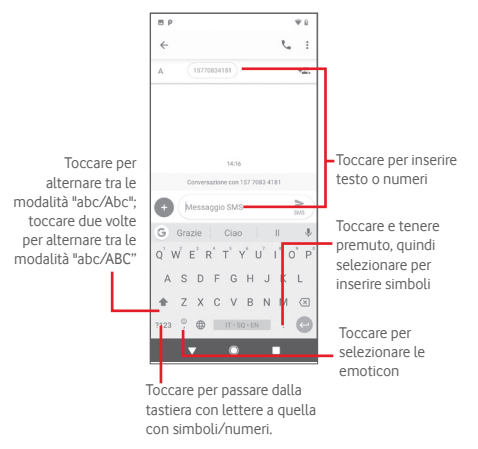

# **2.2 Modifica di testo**

È possibile modificare il testo digitato.

- • Toccare e tenere premuto o toccare due volte il testo da modificare.
- • Trascinare le schede per modificare la selezione evidenziata.
- • Vengono visualizzate le seguenti opzioni: **Taglia**, **Copia**, **Incolla(1)**, **Condividi**, **Seleziona tutto** e **Traduci**.

### **È possibile anche inserire nuovo testo**

- • Toccare il punto in cui si vuole digitare oppure toccare e tenere premuto uno spazio vuoto; il puntatore lampeggia e viene visualizzata la scheda. Trascinare la scheda per spostare il puntatore.
- • Se è stato selezionato un testo, toccare la scheda per visualizzare l'icona **INCOLLA** che permette di incollare il testo precedentemente copiato.

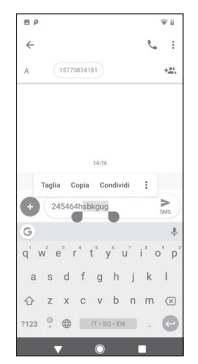

(1) Non appariranno finché non sarà stato copiato del testo.

# 3 Chiamata, Registro chiamate e Contatti

# **3.1 Chiamata**

# **3.1.1 Esecuzione di una chiamata**

Per effettuare una chiamata quando il telefono è attivo, passare alla schermata Home e toccare l'icona e sulla barra dei Preferiti.

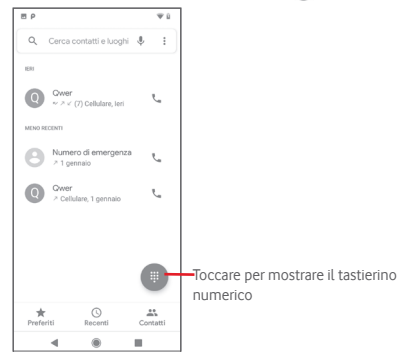

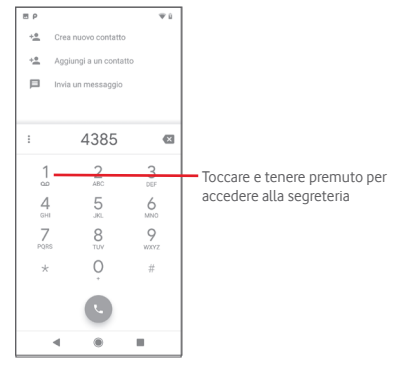

Digitare il numero desiderato direttamente sul tastierino oppure toccare un contatto nella scheda **Contatti, Recenti** o **Preferiti** per effettuare la chiamata.

È possibile salvare il numero inserito nei Contatti toccando **Crea nuovo contatto** o **Aggiungi a un contatto**.

In caso di errore, è possibile cancellare i caratteri errati toccando  $\overline{\mathbf{x}}$ .

Per terminare una chiamata, toccare

### **Chiamata internazionale**

Per comporre una chiamata internazionale, toccare e tenere premuto  $\theta$  per immettere "+", quindi immettere il prefisso internazionale seguito dal numero di telefono completo, infine toccare **.** 

### **Chiamata di emergenza**

Se il telefono dispone della copertura di rete, digitare il numero di emergenza e toccare **per effettuare la chiamata di emergenza.** Funziona anche senza scheda SIM e senza digitare il codice PIN(1).

(1) In base all'operatore di rete.

### **3.1.2 Rispondere o rifiutare una chiamata**

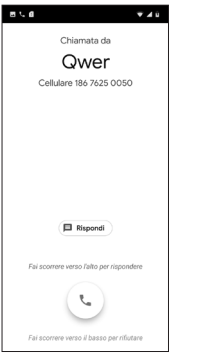

Quando si riceve una chiamata, in alto sullo schermo viene visualizzata una finestra dedicata. Toccare **RIFIUTO** per ignorare una chiamata o **RISPONDI** per rispondere.

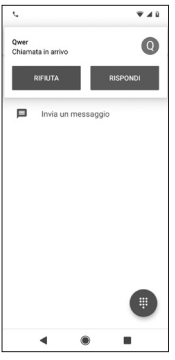

Toccare la finestra della chiamata per aprire la schermata di chiamata del telefono.

In questa schermata toccare  $\mathbb{C}_k$ 

- • Fare scorrere l'icona verso l'alto per rispondere alla chiamata;
- • Fare scorrere l'icona verso il basso per rifiutare la chiamata;
- • Toccare **Rispondi** per rifiutare la chiamata e inviare contemporaneamente un messaggio predefinito.

Per disattivare la suoneria per le chiamate in arrivo, premere il tasto di **aumento/riduzione del volume**.

### **3.1.3 Chiamare la segreteria**

La messaggeria vocale è fornita dalla rete affinché nessuna chiamata venga perduta. Funziona come una segreteria telefonica accessibile in qualsiasi momento.

Per ascoltare la segreteria telefonica, premere a lungo 1 sul tastierino.

Per impostare il numero di segreteria telefonica, toccare i nella schermata del telefono e toccare **Impostazioni** > **Segreteria.**

Se si riceve un messaggio, vocale l'icona della segreteria 00 viene visualizzata sulla barra di stato. Aprire il riquadro Notifica, toccare **Nuovo msg vocale**.

### **3.1.4 Durante una chiamata**

Per regolare il volume durante una chiamata, premere il tasto **Aumento /riduzione del volume**.

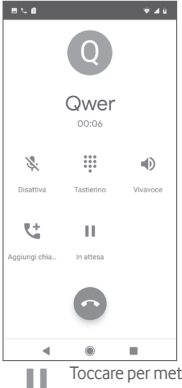

Toccare per mettere in attesa la chiamata in corso. Toccare di nuovo questa icona per riprendere la chiamata.

Toccare per visualizzare il tastierino numerico.

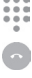

Toccare per terminare la chiamata in corso.

Toccare per disattivare il microfono durante la chiamata in corso. Toccare nuovamente l'icona per riattivare il microfono durante la chiamata.

Toccare per attivare l'altoparlante durante la chiamata in corso. Toccare nuovamente l'icona per disattivare l'altoparlante.

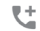

 $\blacksquare$ 

Toccare per effettuare una chiamata a un altro contatto.

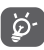

25 26 Per evitare pressioni accidentali sul touchscreen durante la chiamata, lo schermo viene bloccato automaticamente quando l'utente avvicina il telefono all'orecchio e viene sbloccato non appena il telefono si allontana da tale posizione.

# **3.1.5 Gestione di chiamate multiple**

Questo dispositivo permette la gestione contemporanea di più chiamate.

### **Audioconferenze (1)**

È possibile impostare un'audioconferenza.

- • Chiamare il primo partecipante.
- $\bullet$  Toccare  $\P^+$
- • Digitare il numero di telefono della persona che si desidera aggiungere alla conferenza e toccare . È possibile anche aggiungere i partecipanti da **Contatti** o **Recenti**.
- $\bullet$  Toccare  $\hat{\mathcal{L}}$  per iniziare un'audioconferenza.
- Nel corso di un'audioconferenza toccare **3** per escludere un partecipante o parlarci privatamente. Toccare **per escludere** il partecipante dalla conferenza oppure  $\mathbb{R}^n$  per parlarci in privato e tenere gli altri partecipanti in attesa.
- Toccare per terminare l'audioconferenza e scollegare tutti i partecipanti.

# **3.1.6 Impostazioni chiamate**

Nella schermata del telefono toccare e **Impostazioni**. Sono disponibili le seguenti opzioni:

### **Opzioni di visualizzazione**

• **Ordina per**

Toccare per impostare la visualizzazione dei contatti per nome o cognome

• **Formato nome**

Toccare per impostare il formato del nome visualizzando prima il nome o prima il cognome.

### **Suoni e vibrazione**

Toccare per impostare la suoneria del telefono, i toni del tastierino, ecc.

(1) In base all'operatore di rete.

#### **Risposte rapide**

Toccare per modificare le risposte rapide che saranno usate quando si rifiuta una chiamata con messaggi.

#### **Account di chiamata**

Toccare per visualizzare gli operatori di rete di ogni scheda SIM(1).

### **Numeri bloccati**

Selezionare **AGGIUNGI UN NUMERO** per bloccare un numero specifico. Non si riceveranno chiamate né messaggi da tale numero.

### **Segreteria**

### • **Notifiche**

Toccare per impostare le notifiche quando si riceve un messaggio vocale.

### • **Impostazioni avanzate**

Servizio

Apre una finestra di dialogo in cui è possibile selezionare il servizio di segreteria del proprio gestore o un altro servizio.

Configurazione

Se si utilizza il servizio di segreteria del proprio gestore, consente di aprire una finestra di dialogo in cui è possibile inserire il numero di telefono da utilizzare per ascoltare e gestire i messaggi in segreteria.

## **Accessibilità**

## • **Modalità TTY**

La modalità TTY è utile per non udenti, persone con problemi di udito o che hanno difficoltà nel parlare. Toccare per impostare la modalità TTY. Toccare per selezionare la modalità TTY.

## • **Apparecchi acustici**

Toccare per attivare/disattivare la compatibilità con apparecchi acustici.

## • **Riduzione disturbi**

Toccare per attivare/disattivare i rumori di sottofondo durante le chiamate.

(1) Solo telefono con doppia SIM.

### **ID chiamante e spam**

Toccare l'interruttore per attivare/disattivare ID chiamante e spam alla ricezione di una chiamata.

### **Luoghi nelle vicinanze**

Toccare l'interruttore per attivare/disattivare Luoghi nelle vicinanze e utilizzare la propria posizione per trovare luoghi nelle vicinanze corrispondenti alla ricerca.

### • **Risultati di ricerca personalizzati**

Toccare per attivare/disattivare la funzione Risultati di ricerca personalizzati che migliora i risultati utilizzando la cronologia delle ricerche.

### • **Account Google**

Toccare per aggiungere l'account Google e utilizzare la funzionalità Luoghi nelle vicinanze.

### • **Impostazioni posizione**

Toccare per ottenere ulteriori informazioni sulle impostazioni di localizzazione.

# **3.2 Recenti**

È possibile visualizzare la cronologia delle chiamate nella scheda **Recenti** dalla schermata Telefono.

Toccare la foto di un contatto per visualizzare il riquadro Contatto rapido.

In questo riquadro è possibile visualizzare informazioni dettagliate su una chiamata, avviare una nuova chiamata o inviare messaggi a un numero o contatto o aggiungere numeri a **Contatti** (disponibile solo per i numeri telefonici non salvati) ecc.

Per cancellare l'intera memoria delle chiamate, toccare il nella schermata Telefono e toccare **Cancella cronologia chiamate**.

# **3.3 Contatti**

Web o sul telefono.

È possibile visualizzare e creare contatti sul telefono e sincronizzarli con i propri contatti di Gmail o con altre app sul

### **3.3.1 Visualizzare i contatti**

Per accedere all'**app Contatti**, toccare la scheda Applicazione nella schermata Home, quindi selezionare **Contatti**.

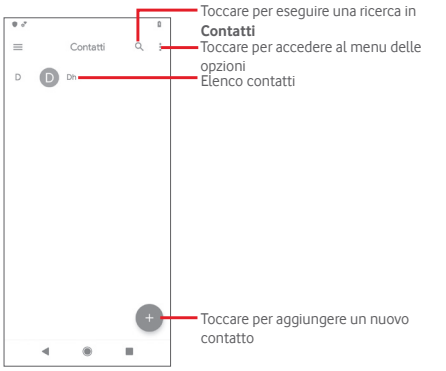

Toccare i per visualizzare il menu delle opzioni dell'elenco di contatti.

Sono disponibili le seguenti azioni:

### **Creare un'etichetta**

Toccare per creare un'etichetta che consenta di aggiungere contatti all'etichetta.

## **Impostazioni**

# • **I miei dati**

Configurare il profilo personale.

# • **Account**

Gestire le impostazioni di sincronizzazione per diversi account.

• **Ordina** per

Toccare per impostare la visualizzazione dei contatti per nome o cognome.

# • **Formato nome**

Toccare per impostare il formato del nome visualizzando prima il nome o prima il cognome.

# • **Account predefinito per i nuovi contatti**

Gestire l'account predefinito per i nuovi contatti.

• **Nome fonetico**

Toccare per mostrare o nascondere il nome fonetico

• **Importa/Esporta**

Importare o esportare i contatti tra telefono, scheda SIM e microSD oppure condividere i contatti.

# • **Numeri bloccati**

Quando si definiscono numeri specifici come bloccati, non si riceveranno più chiamate né messaggi da questi numeri.

# **3.3.2 Aggiunta di un contatto**

Toccare la scheda Applicazione nella schermata Home, selezionare **Contatti**, quindi toccare **e nell'elenco di contatti** per creare un nuovo contatto.

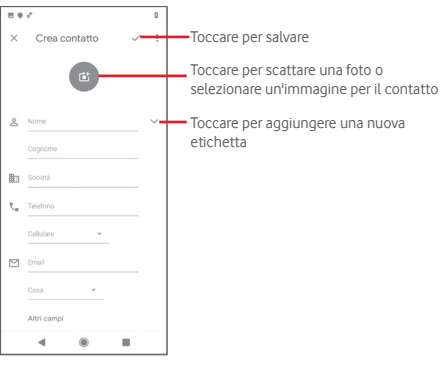

Per aggiungere altre informazioni, scorrere lo schermo verso il basso e toccare **Altri campi** per aggiungere una nuova categoria.

Al termine dell'operazione, toccare  $\checkmark$  per salvare.

Per uscire senza salvare, toccare X e Ignora.

### **Aggiungere/Rimuovere dalla barra dei Preferiti**

Per aggiungere un contatto ai preferiti, toccare un contatto per visualizzarne i dettagli, quindi toccare  $\sum$  per aggiungerlo ai preferiti.

Per rimuovere un contatto dai preferiti, toccare alle nella schermata dei dettagli del contatto.

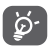

È possibile aggiungere ai preferiti solo contatti telefonici e di account.

# **3.3.3 Modifica dei contatti**

Per modificare le informazioni sui contatti, toccare  $\rightarrow$  nella schermata dei dettagli del contatto. Al termine dell'operazione, toccare /

### **Modificare il numero telefonico predefinito di un contatto**

Sotto il nome di un contatto è presente un numero di telefono predefinito, quello prioritario utilizzato quando si avvia una chiamata o si invia un messaggio.

Per modificare il numero telefonico predefinito, toccare e tenere premuto il numero da impostare come predefinito nella schermata dei dettagli del contatto, quindi selezionare **Imposta come predefinito**. Prima del numero compare  $\ell$ .

Questa scelta è disponibile solo se al contatto sono associati più numeri.

### **Eliminare un contatto**

Per eliminare un contatto, toccare i nella schermata dei dettagli del contatto e toccare **Elimina**.

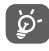

Il contatto verrà eliminato anche dalle altre applicazioni presenti sul telefono o nel Web alla successiva sincronizzazione del telefono.

# **3.3.4 Comunicazione con i contatti**

Dalla schermata dei dettagli dei contatti è possibile comunicare con i contatti effettuando una chiamata oppure scambiando messaggi.

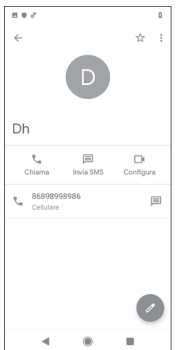

**L** Toccare per effettuare una chiamata.

Toccare per inviare un messaggio di testo.

Toccare per impostare una chiamata video.

## **3.3.5 Importazione, esportazione e condivisione di contatti**

Nella schermata Contatti toccare i per aprire il menu delle opzioni, toccare **Impostazioni**, quindi **Importa** o **Esporta** per importare/esportare i contatti da/a scheda SIM, telefono, scheda microSD, memoria telefono, account, ecc.

È possibile condividere un singolo contatto o più contatti con altri utenti tramite Bluetooth, Gmail, ecc.

A tale scopo, toccare un contatto da condividere, toccare e **Condividi** nella schermata dei dettagli dei contatti, quindi selezionare l'app per eseguire questa azione.

### **3.3.6 Sincronizzazione di contatti in più account**

È possibile sincronizzare contatti, dati o altre informazioni da più account, a seconda delle app installate nel telefono.

Per aggiungere un account, toccare la scheda Applicazione nella schermata Home, selezionare **Impostazioni** > **Account** > **Aggiungi account**.

Verrà richiesto di selezionare il tipo di account da aggiungere, come Google, Exchange e così via.

Come per altre configurazioni analoghe, occorre immettere informazioni dettagliate, quali nome utente, password e così via.

È possibile rimuovere un account e tutte le informazioni associate dal telefono. Nella schermata **Account** toccare l'account da eliminare, toccare <sup>e</sup> e selezionare **Rimuovi account**, quindi confermare.

### **Sincronizzazione**

È possibile sincronizzare un account nella schermata **Account**, toccare accanto a Sincronizza i dati automaticamente.

# 4 Messaggi ed e-mail

# **4.1 Messaggi**

Con il telefono è possibile creare, modificare e ricevere messaggi di chat, SMS e MMS.

Toccare la scheda Applicazione nella schermata Home, quindi selezionare **Messaggi**.

# **4.1.1 Creare un nuovo messaggio**

Nella schermata di elenco dei messaggi toccare  $(\pm)$  per scrivere nuovi messaggi di testo/multimediali.

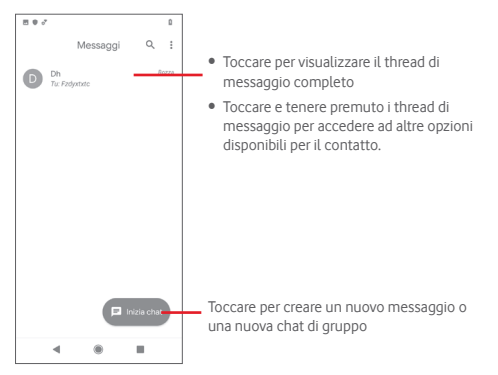

#### **Invio di un messaggio SMS**

Inserire il numero di cellulare del destinatario nella barra **A** oppure toccare **+** per aggiungere destinatari. Toccare la barra del **messaggio di testo** per inserire il testo del messaggio. Una volta completata l'operazione, toccare  $\geq$  per inviare il messaggio di SMS.

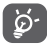

Un messaggio SMS di oltre 160 caratteri viene inviato come una serie di messaggi. Caratteri speciali, come gli accenti, possono aumentare le dimensioni dell'SMS. Ciò potrebbe causare l'invio di SMS multipli al destinatario.

#### **Invio di un messaggio multimediale**

Il formato MMS consente di inviare videoclip, immagini, foto, animazioni e audio ad altri telefoni compatibili e a indirizzi e-mail

Un messaggio SMS viene convertito automaticamente in un messaggio MMS se si allegano file multimediali (immagine, video, audio, ecc.) o se si aggiungono indirizzi e-mail.

Per inviare un messaggio multimediale, immettere il numero di cellulare del destinatario nella barra **A**, toccare la barra del **messaggio di testo** per inserire il testo del messaggio. Toccare **D** per aprire le opzioni per allegare e selezionare un'immagine. la posizione, un file audio o i contatti da aggiungere come allegati.

Una volta completata l'operazione, toccare  $\triangleright$  per inviare il messaggio multimediale. **Opzioni di Allega:**

 $\odot$ 口

Toccare per selezionare un emoji come allegato.

Toccare per selezionare un adesivo.

Visualizzare Foto, Galleria o Gestione file per selezionare l'immagine da inviare in allegato.

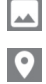

Toccare e condividere la posizione.

Toccare e tenere premuto il registratore di messaggi vocali per registrare un messaggio vocale.

### **4.1.2 Gestire i messaggi**

Alla ricezione di un nuovo messaggio, come notifica viene visualizzata l'icona  $\bigcap$  sulla barra di stato. Trascinare la barra di stato verso il basso per aprire il riquadro Notifica, toccare il nuovo messaggio per aprirlo e leggerlo. È inoltre possibile accedere a **Messaggi** e toccare il nuovo messaggio per aprirlo.

I messaggi sono visualizzati sotto forma di conversazione.

Per rispondere a un messaggio, toccare il messaggio corrente per accedere alla schermata di composizione, inserire il testo, quindi toccare  $\geq$ .

Toccare e tenere premuto un messaggio nella schermata dei dettagli dei messaggi per visualizzare le seguenti opzioni disponibili:

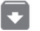

 $\circ$ 

Toccare per archiviare il messaggio corrente.

Toccare per cancellare il messaggio corrente.

Toccare per bloccare il numero selezionato. Non si riceveranno chiamate né messaggi da tale numero.

# **4.1.3 Regolare le impostazioni del messaggio**

Nella schermata di elenco dei messaggi toccare e selezionare **Impostazioni**.

#### **App SMS predefinita**

Toccare per modificare l'app predefinita per gli SMS.

#### **Notifiche**

Toccare l'interruttore per attivare/disattivare le notifiche per i **Messaggi**.

### • **Comportamento**

Toccare per scegliere il tipo di notifica per i messaggi in arrivo.

• **Avanzate**

Toccare per impostare ulteriori impostazioni per i **Messaggi**.

### **Riproduzione audio per messaggi in uscita**

Toccare l'interruttore per attivare/disattivare la riproduzione audio all'invio di un messaggio.

#### **Paese corrente**

Toccare per scegliere il paese corrente.

#### **Avanzate**

### • **Messaggi di gruppo**

Toccare per selezionare il testo di massa o la modalità MMS di gruppo.

### • **Download automatico MMS**

Toccare l'interruttore per attivare/disattivare il download automatico di MMS.

### • **Download automatico MMS in roaming**

Toccare l'interruttore per attivare/disattivare il download automatico di MMS durante il roaming.

### • **Utilizza caratteri semplici**

Toccare l'interruttore per attivare/disattivare l'utilizzo di caratteri semplici negli SMS.

### • **Ottieni rapporti di consegna SMS**

Toccare l'interruttore per attivare/disattivare i rapporti di consegna SMS.

### • **Avvisi wireless**

Toccare per accedere alle impostazioni degli avvisi wireless.

### • **Messaggi sulla scheda SIM**

Toccare per visualizzare i messaggi memorizzati sulla scheda SIM.

### • **Numero di telefono**

Indicare il proprio numero di telefono.

# **4.2 Gmail**

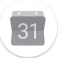

Durante la configurazione iniziale del telefono è possibile selezionare un account Gmail esistente o creare un nuovo account email.

Quale servizio di posta elettronica basato su Web di Google, Gmail viene configurato durante l'impostazione iniziale del telefono. È possibile sincronizzare automaticamente l'applicazione Gmail sul telefono con l'account Gmail sul Web. A differenza di altri account e-mail, ogni messaggio e le relative risposte in Gmail sono raggruppati nella casella dei messaggi in arrivo sotto forma di un'unica conversazione: tutti i messaggi email sono organizzati in base a etichette, invece che a cartelle.

### **Per accedere a Gmail**

Nella schermata Home toccare la scheda Applicazione per accedere all'elenco delle applicazioni, quindi toccare **Gmail**.

Gmail consente di visualizzare i messaggi e le conversazioni di un solo account Gmail alla volta. Se si possiedono più account, per aggiungere un account toccare e selezionare **Impostazioni** nella schermata Posta in arrivo, quindi toccare **Aggiungi account**. Oltre all'account Gmail, è inoltre possibile aggiungere o impostare account e-mail esterni scegliendo Personale (IMAP/ POP) o Exchange. Terminata l'operazione, per passare ad un altro account toccare il nome dell'account nella schermata Posta in arrivo, quindi selezionare l'account da visualizzare.

### **Per creare e inviare messaggi**

- 1 Toccare **nella schermata Posta in arrivo.**
- 2 Inserire gli indirizzi e-mail dei destinatari nel campo **A**.
- 3 Se necessario, toccare l'icona del menu a comparsa **Aggiungi Cc/Ccn** per aggiungere una copia o una copia nascosta al messaggio.
- 4 Inserire l'oggetto e il contenuto del messaggio.
- 5 Toccare e selezionare **Allega file** per aggiungere un allegato.
- 6 Infine, toccare l'icona per inviare.

7 Se non si è pronti a inviare il messaggio, toccare l'icona . quindi **Salva bozza** oppure toccare il tasto **Indietro** per salvare una copia. Per visualizzare la bozza, toccare il nome del proprio account per visualizzare tutte le etichette, quindi selezionare **Bozza**.

Se non si desidera né inviare, né salvare il messaggio, toccare l'icona , quindi toccare **Ignora**.

Per aggiungere una firma ai messaggi, toccare l'icona  $\equiv$  e quindi **Impostazioni** nella schermata Posta in arrivo, scegliere un account, quindi toccare **Firma**.

### **Per ricevere e leggere i messaggi**

La ricezione di un nuovo messaggio viene notificata da una suoneria o una vibrazione e dalla visualizzazione di un'icona sulla barra di stato.

Trascinare la barra di stato verso il basso per visualizzare il riquadro Notifica, toccare il nuovo messaggio per visualizzarlo. È inoltre possibile aprire la schermata Posta in arrivo di Gmail per visualizzare il nuovo messaggio.

È possibile cercare un messaggio per mittente, destinatario, oggetto, ecc.

- Toccare Q, nella schermata Posta in arrivo.
- • Inserire la parola chiave da cercare nella casella di ricerca e toccare  $\alpha$  sulla tastiera del software.

### **Per rispondere a un messaggio o inoltrarlo**

- • **Rispondi** Quando si visualizza un messaggio e-mail, toccare  $\leq$  per rispondere.
- **Rispondi a tutti Toccare e selezionare Rispondi a tutti** per inviare un messaggio a tutte le persone in un loop di posta.
- **Inoltra** Toccare **R** e selezionare **Inoltra** per inoltrare il messaggio ricevuto ad altre persone.

# 5 Calendario, Sveglia e **Calcolatrice**

# **5.1 Calendario**

Utilizzare Calendario per la gestione di incontri importanti, appuntamenti ecc.

Per accedere a questa funzione, toccare la scheda Applicazione nella schermata Home, quindi toccare **Calendario**.

# **5.1.1 Più modalità di visualizzazione**

È possibile visualizzare il calendario nelle visualizzazioni giornaliera, settimanale, mensile o agenda.

Per modificare la visualizzazione del calendario, toccare  $\equiv$  per visualizzare le opzioni in un menu a discesa. Toccare l'icona per tornare alla visualizzazione odierna.

# **Visualizzazione di pianificazione Visualizzazione giornaliera Visualizzazione**   $=$  Connain x **3 giorni Visualizzazione**  Ä **settimanale Visualizzazione mensile**Die 2018 w.  $11 - 27.676$ ... Febbraio 2019 玉青

### **5.1.2 Per creare nuovi eventi**

È possibile aggiungere nuovi eventi da una qualunque visualizzazione del calendario.

- Toccare ...
- • Compilare le informazioni richieste per questo nuovo evento. Se l'evento dura un intero giorno, selezionare **Tutto il giorno**.

Al termine dell'operazione, toccare **SALVA** in alto sullo schermo.

# **Per modificare o eliminare un evento**

Per modificare un evento, toccare l'evento per accedere alla schermata dei dettagli, toccare . Per eliminare un evento, toccare l'evento per accedere alla schermata dei dettagli, toccare e **Elimina** per eliminarlo.

# **5.1.3 Promemoria dell'evento**

Se è impostato un promemoria per un evento, l'evento imminente apparirà sulla barra di stato come notifica all'avvicinarsi dell'ora del promemoria.

Trascinare verso il basso la barra di stato per aprire il riquadro Notifica e toccare il nome dell'evento per visualizzare la notifica del calendario.

Toccare **Posticipa** per disattivare tutti i promemoria per 5 minuti.

Toccare il pulsante **Indietro** per tenere in sospeso i promemoria nella barra di stato e nel pannello Notifica.

Toccare **nella** schermata principale del Calendario per aggiornare il calendario:

Toccare per accedere alle **Impostazioni** del Calendario e definire una serie di impostazioni.

# **5.2 Orologio**

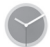

Nel cellulare è integrato un orologio.

Per accedere a questa funzione, toccare la scheda Applicazione nella schermata Home, quindi toccare **Orologio**.

Toccare <sup>(o)</sup> per aggiungere o impostare una sveglia.

# **5.2.1 Per impostare una sceglia**

Nella schermata **Orologio** toccare l'icona **Q** per accedere alla schermata **Sveglie** e toccare **+** per aggiungere una nuova sveglia. Vengono visualizzate le seguenti opzioni:

• **Ora**

Impostare l'ora per la sveglia.

Toccare l'interruttore accanto all'ora impostata per attivare/ disattivare la sveglia.

• **Ripeti**

Selezionare la casella di controllo per attivare questa opzione. Selezionare i giorni in cui si desidera la ripetizione della sveglia.

• **Suono allarme**

Toccare per selezionare una suoneria per la sveglia.

• **Vibrazione**

Selezionare la casella di controllo per attivare/disattivare la vibrazione.

• **Etichetta**

Toccare per impostare un nome per la sveglia.

• **Elimina**

Toccare per eliminare la sveglia.

# **5.2.2 Per regolare le impostazioni della sveglia**

Toccare nella schermata **Sveglie**. In **Impostazioni** verranno visualizzate le seguenti opzioni:

# **Orologio**

• **Stile**

Toccare per impostare lo stile Analogico o Digitale.

# • **Mostra secondi nell'orologio**

Toccare l'interruttore per attivare la visualizzazione dei secondi nell'ora.

### • **Orologio locale automatico**

Toccare l'interruttore per impostare l'orologio locale durante i viaggi all'estero.

### **Fuso orario locale**

Toccare per impostare il fuso orario locale.

### • **Modifica data e ora**

Toccare per impostare la data e l'ora.

### • **Orologio notturno**

Toccare per attivare l'orologio notturno.

### **Sveglie**

### • **Disattiva suoneria dopo**

Toccare per impostare il limite di tempo per la durata della suoneria dell'allarme.

• **Durata posticipazione**

Toccare per selezionare la durata della posticipazione.

• **Volume sveglia**

Toccare per impostare il volume della sveglia.

• **Aumenta gradualmente il volume**

Toccare per impostare l'aumento graduale del volume.

• **Pulsanti volume**

Toccare per selezionare **Posticipa**, **Ignora** o **Controlla volume** come pulsanti del volume.

• **Inizia la settimana di**

Toccare per selezionare il primo giorno di una settimana a scelta tra **Lunedì**, **Venerdì**, **Sabato** o **Domenica**.

## **Timer**

• **Suono timer**

Toccare per selezionare un suono per il timer.

• **Aumenta gradualmente il volume**

Toccare per impostare l'aumento graduale del volume.

• **Vibrazione timer**

Toccare l'interruttore per attivare la vibrazione per il timer.

# **5.3 Calcolatrice**

Consente di risolvere molti problemi matematici.

Per accedere a questa funzione, toccare la scheda Applicazione nella schermata Home, quindi toccare **Calcolatrice**.

Sono disponibili due riquadri: base e avanzato.

Per cambiare riquadro, selezionare uno dei due modi seguenti:

- Trascinare « verso sinistra per aprire il riquadro avanzato.
- • Dal riquadro base ruotare il telefono in orizzontale per aprire il riquadro avanzato (1).

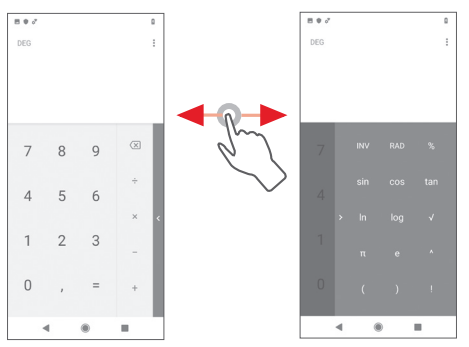

43 44 (1) Se l'opzione "**Impostazioni\Display\Rotazione automatica schermo**" è disattivata, questa azione non verrà eseguita.

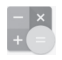

# 6 Connessione

Con il telefono è possibile connettersi a Internet tramite GPRS/ EDGE/3G/4G o Wi-Fi.

# **6.1 Connessione a Internet**

# **6.1.1 GPRS/EDGE/3G/4G**

Quando si accende il telefono per la prima volta con la scheda SIM inserita, viene configurato automaticamente un servizio di rete mobile: GPRS, EDGE, 3G e 4G. Se la rete non è connessa, è possibile attivarla utilizzando **Dati mobili** toccando la scheda Applicazione nella schermata Home e toccare **Impostazioni** > Rete e **Internet** > **Rete mobile**.

Per verificare la connessione di rete in uso, toccare la scheda Applicazione nella schermata Home, quindi toccare **Impostazioni** > **Rete e Internet** > **Reti mobili** > **Nomi punti di accesso**.

### **Per creare un nuovo punto di accesso**

La seguente procedura consente di aggiungere al telefono una nuova connessione di rete mobile:

- 1 Toccare la scheda Applicazione nella schermata Home e toccare **Impostazioni.**
- 2 Toccare **Rete e Internet** > Reti mobili > **Nomi punti di accesso**.
- 3 Toccare **per aggiungere un nuovo** APN.
- 4 Immettere le informazioni APN richieste.
- 5 Al termine, toccare **e Salva**.

# **Per attivare/disattivare il roaming di dati**

Durante il roaming è possibile decidere di connettersi/ disconnettersi a un servizio dati.

- 1 Toccare la scheda Applicazione nella schermata Home e toccare **Impostazioni.**
- 2 Toccare **Rete e Internet** > **Reti mobili**.

3. Toccare per attivare o disattivare il roaming di dati.

4 Con il roaming di dati disattivato, è ancora possibile eseguire lo scambio dati con una connessione Wi-Fi (fare riferimento alla sezione "**6.1.2 Wi-Fi**").

# **6.1.2 Wi-Fi**

È possibile connettersi a Internet quando il telefono si trova nel raggio di una rete wireless. La connessione Wi-Fi può essere utilizzata anche quando nel telefono non è inserita una scheda SIM.

### **Per attivare il Wi-Fi e connettersi a una rete wireless**

- 1 Toccare la scheda Applicazione nella schermata Home e toccare **Impostazioni.**
- 2 Toccare **Rete e Internet** > **Wi-Fi**.
- 3 Toccare per attivare/disattivare il Wi-Fi.
- 4 Toccare **Wi-Fi**; vengono visualizzate le informazioni dettagliate di tutte le reti Wi-Fi rilevate.
- 5 Toccare una rete Wi-Fi per stabilire la connessione. Se la rete selezionata è protetta, verrà chiesto di inserire una password o altre credenziali; per i dettagli contattare il proprio operatore di rete. Al termine dell'operazione, toccare **CONNETTI**.

### **Per attivare la notifica quando viene rilevata una nuova rete**

Quando il Wi-Fi e la notifica di rete sono attivati, l'icona Wi-Fi viene visualizzata sulla barra di stato ogni volta che il telefono rileva una rete wireless disponibile. Con le seguenti operazioni si attiva la funzione di notifica quando il Wi-Fi è attivato:

- 1 Toccare la scheda Applicazione nella schermata Home e toccare **Impostazioni.**
- 2 Toccare **Rete e Internet** > **Wi-Fi**.
- 3 Toccare **Preferenza Wi-Fi** nella parte inferiore della schermata Wi-Fi.
- 4 Toccare accanto a **Notifica di reti aperte** per attivare/ disattivare questa funzione.

### **Per aggiungere una rete Wi-Fi**

Con la funzione Wi-Fi attivata, è possibile aggiungere nuove reti Wi-Fi in base alle proprie preferenze.

- 1 Toccare la scheda Applicazione nella schermata Home e toccare **Impostazioni.**
- 2 Toccare **Rete e Internet** > **Wi-Fi**.
- 3 Toccare **Aggiungi rete** nella parte inferiore della schermata Wi-Fi.

4 Immettere il nome della rete e le informazioni di rete richieste.

### 5 Toccare **CONNETTI**.

Una volta stabilita la connessione, il telefono viene automaticamente connesso ogni volta che si trova nel raggio di questa rete.

### **Per eliminare una rete Wi-Fi**

La procedura che segue previene la connessione automatica a reti che non si desidera più usare.

- 1 Attivare Wi-Fi, se la funzione non è attiva.
- 2 Nella schermata Wi-Fi toccare il nome della rete salvata.
- 3 Toccare **ELIMINA** nella finestra di dialogo visualizzata.

# **6.2 Chrome**

Il browser Chrome consente di navigare sul Web.

Per navigare sul Web, toccare la scheda Applicazione nella schermata Home e toccare **Chrome**.

### **Per visitare una pagina Web**

Nella schermata del browser Chrome toccare la casella dell'URL in alto, immettere l'indirizzo della pagina Web, quindi toccare per confermare.

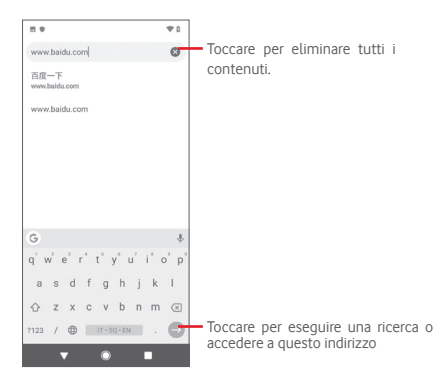

# **6.3 Connessione a dispositivi Bluetooth**

Bluetooth è una tecnologia per comunicazioni wireless a corto raggio che consente di scambiarsi informazioni o connettersi ad altri dispositivi Bluetooth per diversi scopi

Per accedere a questa funzione, toccare la scheda Applicazione nella schermata Home e toccare **Impostazioni** > **Dispositivi collegati** > Preferenze di connessione > **Bluetooth**.

### **Per attivare il Bluetooth**

- 1 Toccare la scheda Applicazione nella schermata Home e toccare **Impostazioni**.
- 2 Toccare **Dispositivi collegati** > Preferenze di connessione > **Bluetooth**.

3 Toccare per attivare/ disattivare questa funzione.

Per rendere più riconoscibile il proprio telefono, è possibile assegnargli un nuovo nome che sarà visibile agli altri.

1 Toccare la scheda Applicazione nella schermata Home e toccare **Impostazioni**.

- 2 Toccare **Dispositivi collegati** > **Preferenze di connessione** > **Bluetooth**.
- 3 Toccare N**ome dispositivo**.

4 Inserire un nome, quindi toccare **RINOMINA per confermare**.

### **Per accoppiare/connettere il telefono con un dispositivo Bluetooth**

Per scambiare dati con un altro dispositivo, è necessario attivare il Bluetooth e accoppiare il telefono al dispositivo Bluetooth con cui si desidera scambiare dati.

- 1 Toccare la scheda Applicazione nella schermata Home e toccare **Impostazioni**.
- 2 Toccare **Dispositivi collegati** > **Preferenze di connessione** > **Bluetooth**.

### **3 Toccare Accoppia nuovo dispositivo.**

- 4 Toccare nell'elenco il dispositivo Bluetooth con cui si desidera accoppiare il telefono.
- 5 Nella finestra di dialogo visualizzata toccare **ACCOPPIA** per confermare.
- 6 Se l'operazione riesce, il telefono si connette al dispositivo.

## **Per disconnettere/disaccoppiare un dispositivo Bluetooth**

1 Toccare **del** dopo il nome del dispositivo che si desidera disaccoppiare.

2 Toccare **ELIMINA**.

# **6.4 Collegamento USB a un computer**

Utilizzando il cavo USB è possibile effettuare il trasferimento di file multimediali e di altri file tra il telefono e il computer

Per il collegamento:

• Utilizzare il cavo USB in dotazione con il telefono per collegare il telefono a una porta USB del computer. Si riceverà una notifica di conferma per il collegamento USB effettuato.

• Aprire il riquadro Notifica e toccare **USB per il trasferimento di file**, quindi nella finestra di dialogo visualizzata selezionare una modalità di trasferimento file.

### **Per individuare i dati trasferiti o scaricati nella memoria interna:**

1 Nella schermata Home toccare la scheda Applicazione per accedere all'elenco delle app.

### 2 Toccare **File**.

Tutti i dati scaricati sono memorizzati in **File**, dove è possibile visualizzare i file multimediali (video, foto, musica e altro), rinominare i file, installare app sul telefono e così via.

# **6.5 Per rimuovere in modo sicuro la scheda microSD dal telefono**

È possibile rimuovere la scheda microSD dal telefono ogni volta che il telefono è spento. Per rimuovere la scheda microSD mentre il telefono è acceso, si deve prima smontare la scheda di memoria dal telefono per evitare di danneggiarla o corromperla.

### **Per smontare una scheda microSD**

- 1 Toccare la scheda Applicazione nella schermata Home e toccare **Impostazioni**.
- 2 Toccare **Archiviazione** > Scheda SD**.**
- 3 Toccare e selezionare **Impostazioni memoria**.

4 Toccare il pulsante **ESPELLI** per confermare.

 $\hat{E}$  inoltre possibile toccare semplicemente l'icona  $\triangle$  accanto alla scheda SD per espellerla. Entrambe le opzioni consentono di rimuovere la scheda microSD dal telefono in modo sicuro.

### **Per formattare una scheda microSD**

- 1 Toccare la scheda Applicazione nella schermata Home e toccare **Impostazioni**.
- 2 Toccare **Archiviazione** > Scheda SD**.**
- 3 Toccare e selezionare **Impostazioni memoria**.
- 4 Toccare **FORMATTA SCHEDA SD** per confermare.

# **6.6 Condivisione della connessione dati mobili del telefono**

È possibile condividere la connessione dati mobili del telefono con un singolo computer tramite un cavo USB (tethering USB) oppure con un massimo di cinque dispositivi contemporaneamente trasformando il telefono in un hotspot Wi-Fi portatile oppure tramite Bluetooth.

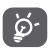

La condivisione dei dati potrebbe comportare dei costi aggiuntivi da parte del proprio operatore di rete.

Possono essere addebitati costi aggiuntivi anche nelle aree di roaming.

### **Per condividere la connessione dati del telefono tramite USB**

Utilizzare il cavo USB **in dotazione** con il telefono per collegare il telefono a una porta USB del computer.

- 1 Toccare la scheda Applicazione nella schermata Home e toccare **Impostazioni**.
- 2 Toccare **Rete e Internet** > **Hotspot e tethering**.
- 3 Toccare l'icona accanto a **Tethering USB** per attivare/ disattivare questa funzione.

### **Per condividere la connessione dati del telefono come hotspot Wi-Fi portatile**

- 1 Toccare la scheda Applicazione nella schermata Home e toccare **Impostazioni**.
- 2 Toccare **Rete e Internet** > **Hotspot e tethering > Hotspot Wi-Fi.**
- 3 Toccare per attivare/ disattivare questa funzione.

### **Per condividere la connessione dati del telefono tramite Bluetooth**

- 1 Toccare la scheda Applicazione nella schermata Home e toccare **Impostazioni**.
- 2 Toccare **Rete e Internet** > **Hotspot e tethering**.
- 3 Toccare l'icona accanto a **Tethering Bluetooth** per attivare/disattivare questa funzione.

# **Per rinominare o proteggere l'hotspot portatile**

Quando è attivata l'opzione Hotspot Wi-Fi portatile, è possibile modificare il nome della rete Wi-Fi del telefono (SSID) e proteggere la relativa rete Wi-Fi.

- 1 Toccare la scheda Applicazione nella schermata Home e toccare **Impostazioni**.
- 2 Toccare **Rete e Internet** > **Hotspot e tethering > Configura hotspot Wi-Fi.**
- 3 Toccare **Configura hotspot Wi-Fi** per modificare l'opzione SSID rete o impostare la protezione della rete.
- 4 Toccare **SALVA**.

# **6.7 Connessione a reti private virtuali**

Le reti VPN (Virtual Private Network) consentono di connettersi alle risorse all'interno di una rete locale protetta a partire da un punto esterno a tale rete. Le reti VPN sono implementate in genere da aziende, scuole e altre istituzioni in modo che gli utenti possano accedere alle risorse della rete locale quando non sono interne alla rete o quando sono collegati a una rete wireless.

### **Per aggiungere una rete VPN**

- 1 Toccare la scheda Applicazione nella schermata Home e toccare **Impostazioni**.
- 2 Toccare **Rete e Internet > VPN** e quindi toccare  $\pm$ .
- 3 Nella schermata visualizzata seguire le istruzioni del proprio amministratore di rete per configurare ogni componente delle impostazioni VPN.

### 4 Toccare **SALVA**.

La rete VPN viene aggiunta all'elenco nella schermata delle impostazioni VPN.

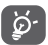

Prima di aggiungere una rete VPN, impostare una sequenza di blocco schermo, un codice PIN o una password per il telefono.

#### **Per connettersi a/disconnettersi da una rete VP**

Per connettersi a una rete VPN:

- 1 Toccare la scheda Applicazione nella schermata Home e toccare **Impostazioni**.
- 2 Toccare **Rete e Internet** > **VPN**.
- 3 Le reti VPN aggiunte vengono elencate nella schermata; toccare la rete VPN a cui si desidera connettersi.
- 4 Nella finestra di dialogo visualizzata inserire le credenziali richieste e toccare **CONNETTI**.

Per disconnettersi:

• Aprire il riquadro Notifica e toccare la notifica relativa alla disconnessione VPN.

### **Per modificare/eliminare una rete VPN**

Per modificare una rete VPN:

- 1 Toccare la scheda Applicazione nella schermata Home e toccare **Impostazioni**.
- 2 Toccare **Rete e Internet** > **VPN**.
- 3 Le reti VPN aggiunte vengono elencate; toccare l'icona accanto alla rete VPN da modificare.
- 4 Terminata le procedura, toccare **SALVA**.

Per eliminare:

• Toccare  $\bullet$  accanto alla rete VPN da eliminare, toccare **ELIMINA** per eliminarla.

# 7 Google Play Store (1)

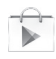

Google Play Store è un negozio di software online da cui è possibile scaricare e installare applicazioni e giochi nel telefono Android.

Per aprire Google Play Store:

- • Toccare la scheda Applicazione nella schermata Home e toccare **Play Store**.
- Al primo accesso a Google Play Store viene visualizzata una schermata con le condizioni del servizio; toccare **Accetto** per continuare.

Toccare <sub>e</sub> e selezionare **Guida e feedback** per accedere alla pagina della guida di Google Play Store per ottenere maggiori informazioni su questa funzione.

<sup>(1)</sup> In base al Paese e all'operatore.

# 8 Applicazioni multimediali

# **8.1 Fotocamera**

Il cellulare è dotato di una fotocamera che consente di scattare foto e registrare video.

Prima di utilizzare la fotocamera, assicurarsi di avere rimosso la pellicola di protezione della lente dalla fotocamera.

Per accedere a questa funzione, toccare la scheda Applicazione nella schermata Home, quindi **Fotocamera**.

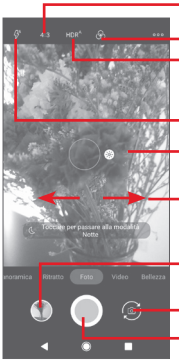

Toccare per selezionare le dimensioni delle foto Toccare per focalizzare, avvicinare/allargare Toccare per selezionare le modalità flash Toccare per selezionare le modalità HDR Toccare per selezionare il tema

le dita per aumentare/ridurre lo zoom

Scorrere per scegliere la modalità fotocamera, **Panoramica**, **Video**, **Foto**, **Verticale** o **Bellezza**.

Toccare per visualizzare le immagini o per riprodurre i video acquisiti.

Toccare per passare dalla telecamera anteriore alla telecamera posteriore e viceversa. Toccare per scattare una foto

### **Per scattare una foto**

La schermata serve da mirino. Inquadrare l'oggetto o il paesaggio

salvata automaticamente.

nel mirino, toccare l'icona  $\Box$  per scattare la foto che verrà

## **Per registrare un video**

Scorrere per commutare la modalità da fotocamera a video e toccare **all centro della parte inferiore della schermata per** iniziare la registrazione di un video.

Toccare **per interrompere la registrazione. Il video verrà** salvato automaticamente.

### **Altre operazioni quando si riproducono una foto scattata o un video registrato**

- Toccare **per la per visualizzare rapidamente l'immagine scattata.**
- Toccare  $\leq$ , quindi Gmail, Bluetooth, MMS e così via per condividere la foto scattata o il video registrato.
- • Toccare **Indietro** per tornare alla fotocamera o alla videocamera.

# **8.1.1 Impostazioni della fotocamera**

Prima di scattare una foto/riprendere un video, toccare l'icona per regolare una serie di impostazioni in modalità fotogramma.

#### **Modalità**

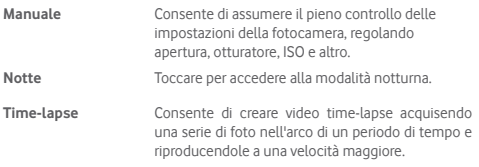

#### **Impostazioni**

- • **Dimensioni foto (fotocamera posteriore)** Toccare per selezionare le dimensioni della foto.
- • **Qualità video** Toccare per impostare la qualità video.
- • **Suono otturatore** Toccare l'interruttore per attivare/disattivare il suono dell'otturatore.
- • **Antisfarfallio** Toccare per selezionare la modalità antisfarfallio.
- • **Griglia** Toccare per attivare/disattivare la griglia.
- • **Tag posizione** Toccare per attivare/disattivare la funzione del tag geografico.
- • **Toccare per acquisire** Toccare per attivare/disattivare lo screenshot.
- • **ASD (Auto Scene**  Toccare per attivare/disattivare la funzione **Detection)** ASD.
- • **Timer** Toccare per selezionare la modalità autoscatto.
- • **Controllo tasto**  Toccare per impostare la funzione dei tasti **volume** del volume.
- • **Reimposta impostazioni** Toccare per ripristinare le impostazioni di fabbrica.

# **8.2 Foto**

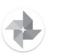

La galleria funge da lettore multimediale per la visualizzazione di foto e la riproduzione di video. Inoltre, è disponibile una serie di ulteriori operazioni per foto e video.

Per accedere alle foto, toccare la scheda Applicazione nella schermata Home, quindi toccare **Foto**.

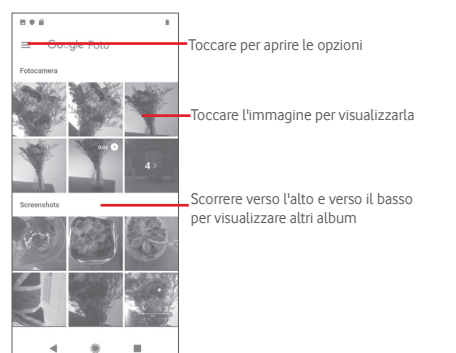

### **Per visualizzare una foto/riprodurre un video**

Foto e video sono visualizzati per album in **Foto**.

- • Toccare un album e tutte le foto o tutti i video verranno mostrati sullo schermo.
- • Toccare la foto o il video per visualizzarlo o riprodurlo direttamente.
- • Scorrere verso l'alto o il basso per visualizzare le foto o i video successivi o precedenti.

### **Operazioni con le foto**

È possibile modificare le immagini, aggiungere effetti, ritagliarle, condividerle e impostarle come foto contatto o sfondo.

Selezionare l'immagine su cui si vuole lavorare e toccare le opzioni disponibili come la modifica, la condivisione, il ritaglio o la cancellazione. Toccare per altre opzioni.

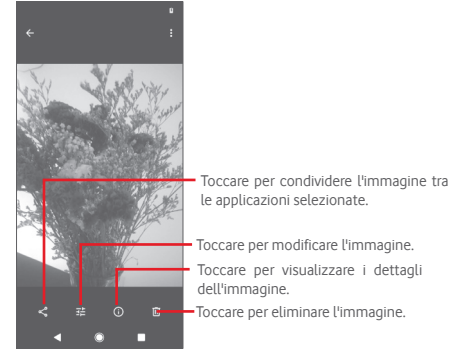

Toccare in visualizzazione a tutto schermo per modificare una foto.

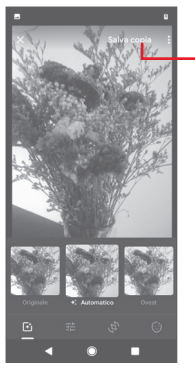

 $\overline{F}$ 

Toccare per aggiungere effetti come Originale, Automatico, West ecc.

Toccare per salvare

Toccare per regolare le impostazioni dell'immagine, come esposizione, vignetta, ecc.

Toccare per eseguire sull'immagine le operazioni Ritaglia, Raddrizza, Ruota, Specchio o Disegna.

Dopo aver attivato la modalità di ritaglio, la cornice di ritaglio appare al centro dell'immagine. Selezionare la parte da ritagliare, toccare v per confermare e **SALVA**, toccare **Der uscire senza salvare.** 

# **8.3 Riproduzione di musica**

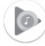

Questo menu consente di riprodurre i file musicali memorizzati sulla scheda microSD del telefono. È possibile scaricare i file musicali dal computer nella scheda microSD tramite un cavo USB.

Per accedere a questa funzione, toccare la scheda Applicazione nella schermata Home, quindi toccare **Riproduzione di musica**.

Toccare **e scegliere Libreria musicale**; tutti i brani sono classificati in cinque categorie: **PLAYLIST, ARTISTI, ALBUM, BRANI** e **GENERI**. Scorrere verso sinistra e destra per visualizzare tutte le categorie. Toccare **CASUALE** per la riproduzione casuale di tutti i brani nella categoria **BRANI**.

# **8.3.1 Riproduzione di musica**

Toccare un brano per riprodurlo.

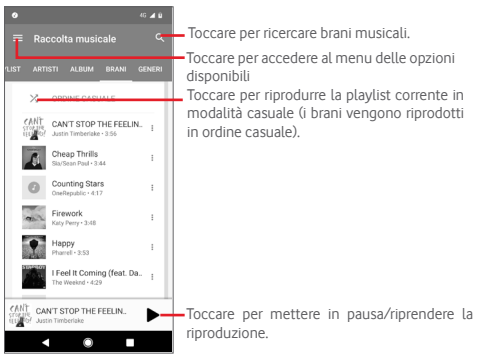

## **8.3.2 Impostazioni musica**

Toccare **per accedere al menu delle impostazioni.** 

## **ACCOUNT**

Toccare per scegliere un account.

### **PRIVACY E POSIZIONE**

Regolare le impostazioni sulla privacy e sulla posizione.

## **RIPRODUZIONE**

# **Equalizzatore**

Toccare per regolare le impostazioni audio.

# **Consenti ai dispositivi esterni di avviare la riproduzione**

Toccare l'interruttore per consentire ai dispositivi esterni di avviare la riproduzione, ad esempio Bluetooth auto, auricolare con cavo, ecc.

## **Mostra copertina dell'album nella schermata di blocco**

Toccare l'interruttore per abilitare la visualizzazione della copertina dell'album nella schermata di blocco.

## **INFORMAZIONI SULLA RIPRODUZIONE DI MUSICA**

# **Informativa sulla privacy**

Toccare per leggere l'informativa sulla privacy in dotazione con l'applicazione.

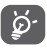

Mentre si riproducono brani con Musica, le operazioni Pausa, Riproduci o Salta sono possibili anche se lo schermo è bloccato.

Toccare • nella schermata dei dettagli di un brano per ottenere le seguenti opzioni:

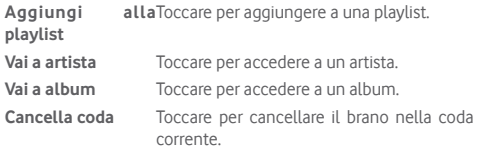

**Salva coda** Toccare per salvare la coda.

# 9 Google Maps

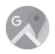

# **9.1 Informazioni sulla posizione**

# **9.1.1 Attivare il sistema GPS**

Per attivare il ricevitore satellitare del sistema GPS (Global Positioning System) del telefono:

- 1 Toccare la scheda Applicazione nella schermata Home, quindi toccare **Impostazioni**.
- 2 Toccare **Sicurezza e posizione** > **Posizione**.
- 3 Scorrere per abilitare la posizione e scegliere la modalità di localizzazione preferita.

# **9.1.2 Aprire Google Maps e visualizzare La mia posizione**

Toccare la scheda Applicazione nella schermata Home, quindi toccare **Mappe**.

Toccare  $\odot$  sulla mappa per visualizzare La mia posizione.

La mappa viene centrata intorno a un pallino blu. La posizione attuale si trova in corrispondenza del pallino blu.

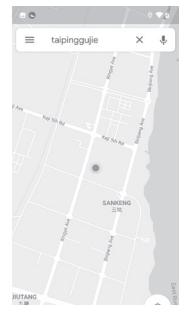

Per spostare la mappa, trascinarla con il dito.

Per ingrandire o rimpicciolire la mappa, avvicinare o allargare le dita oppure per ingrandire toccare due volte una posizione sullo schermo

# **9.2 Ricercare una posizione**

Immettere un indirizzo, una città o il nome di un'azienda nella casella di ricerca.

Toccare l'icona della ricerca per avviare la ricerca e dopo poco i risultati saranno visualizzati sulla mappa sotto forma di pallini rossi. Toccarne uno per mostrare un'etichetta.

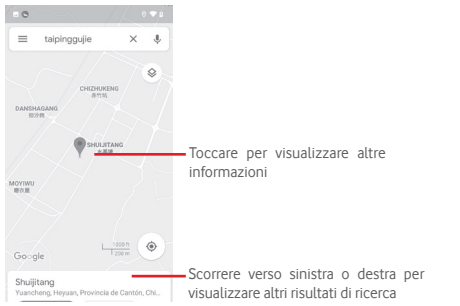

# **9.3 Salvare una posizione**

Come con i segnalibri per gli indirizzi Web in Internet, è possibile contrassegnare come speciale una posizione per l'uso successivo.

# **9.4 Aprire Street View per una posizione**

- 1 Toccare e tenere premuto una posizione per visualizzarne l'indirizzo nella parte inferiore della schermata delle mappe.
- 2 Trascinare verso l'alto la schermata dei dettagli per salvarla per l'utilizzo offline.
- 3 Toccare & per visualizzare una miniatura Street View (vista stradale).

# **9.5 Ottenere indicazioni stradali per tragitti in auto, con trasporti pubblici o a piedi**

# **9.5.1 Ottenere gli itinerari consigliati di un viaggio**

Toccare M nella schermata Mappe.

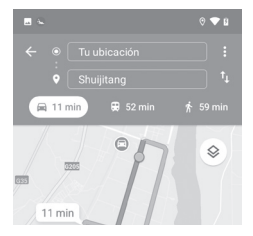

- 1 Toccare la barra di immissione per modificare il punto di partenza immettendo un indirizzo o selezionando un elemento salvato.
- 2 Effettuare la stessa procedura per il punto di destinazione.
- 3 Per invertire le direzioni, toccare  $\mathbf{T}$ .
- 4 Quindi selezionare una modalità di trasporto: auto, trasporti pubblici o a piedi.
- 5 Toccare **Opzioni percorso** per selezionare **Evita autostrade**, **Evita strade a pedaggio** o **Evita traghetti**.
- 6 In un elenco vengono visualizzati i percorsi consigliati. Toccarne uno per visualizzare le indicazioni nei dettagli.

# 10 Altro

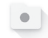

**TOTO TOTOLOGICA** 

# **10.1 File**

Per accedere a questa funzione, toccare la scheda Applicazione nella schermata Home, quindi **File**.

**File** funziona sia con la scheda microSD che con la memoria del telefono.

**Gestione file** consente di visualizzare i dati memorizzati sia nella scheda microSD che nella memoria del telefono, tra cui le applicazioni, i file multimediali, i video, le foto o i file audio acquisiti, altri dati trasferiti tramite Bluetooth, cavo USB, ecc.

Durante il download di un'applicazione dal PC alla scheda microSD, è possibile individuare l'applicazione su File, quindi toccarla per installarla nel telefono.

File permette di eseguire con grande efficienza le seguenti comuni operazioni: creare (sotto)cartelle, aprire cartelle/file, visualizzare, rinominare, spostare, copiare, eliminare, riprodurre. condividere ecc.

# **10.2 Radio FM**

Il telefono è dotato di una radio<sup>(1)</sup>. È possibile utilizzare l'applicazione come una radio tradizionale con i canali memorizzati o con informazioni visive parallele relative al programma radio sul display se si sintonizzano le stazioni che offrono il servizio Visual Radio.

Per accedere a questa funzione, toccare la scheda Applicazione nella schermata Home, quindi **Radio FM**.

Collegare un auricolare per ascoltare la radio. L'auricolare è usato come antenna per la radio.

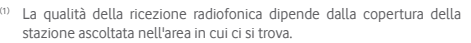

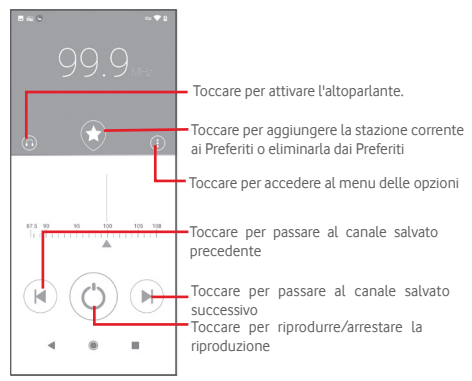

### **Opzioni disponibili:**

- • **Cerca** Toccare per eseguire la scansione dei canali.
- • **Elenco canali** Toccare per visualizzare l'elenco dei canali.
- • **Timer sospensione**
- Spostare il cursore per selezionare quando arrestare automaticamente la riproduzione.
- • **Esci** Spegnere la radio.

# 11 Impostazioni

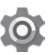

Per accedere al menu delle impostazioni, è possibile scegliere uno dei due modi seguenti:

1 Toccare la scheda Applicazione nella schermata Home e toccare **Impostazioni**.

2 Trascinare due volte verso il basso dal riquadro Notifica e toccare le Impostazioni **O** per accedere a **Impostazioni**.

# **11.1 Rete e Internet**

# **11.1.1 Wi-Fi**

Utilizzando il Wi-Fi è ora possibile navigare in Internet senza usare la carta SIM ogni volta che ci si trova in presenza di una rete wireless. È sufficiente accedere alla schermata **Wi-Fi** e configurare un punto di accesso per connettere il telefono alla rete wireless.

Per istruzioni dettagliate sull'uso del Wi-Fi, fare riferimento alla sezione "**6.1.2 Wi-Fi**".

## **11.1.2 Reti mobili**

### • **Dati mobili**

Toccare l'interruttore per abilitare l'accesso ai dati tramite la rete mobile.

### • **Roaming**

Toccare l'interruttore per connettersi ai servizi dati durante il roaming.

### • **Utilizzo dati delle app**

Toccare per visualizzare i dati mobili utilizzati da ogni app.

### • **Tipo di rete preferito**

Toccare per selezionare il tipo di rete preferito.

### • **Seleziona rete automaticamente**

Toccare l'interruttore per attivare la selezione automatica della rete.

• **Nomi punti di accesso**

Con questo menu è possibile selezionare la rete preferita.

# **11.1.3 Utilizzo dati**

Consente di visualizzare i dati utilizzati.

• **Risparmio dati** 

Consente di ridurre l'utilizzo dei dati impedendo ad alcune applicazioni di inviare o ricevere dati in background. Toccare l'interruttore per attivare/disattivare la funzione di risparmio dei dati.

• **Dati mobili**

Per attivare/disattivare i dati mobili, toccare l'interruttore accanto a Dati mobili.

### • **Utilizzo dati delle app**

Toccare per visualizzare i dati mobili utilizzati da ogni app.

• **Limite dati e avviso**

Toccare l'interruttore accanto a **Imposta limite dati** per attivare la funzione di limite dei dati. Toccare **Limite dati** per impostare la quantità massima di dati mobili che si desidera utilizzare. La connessione dei dati mobili sarà disabilitata al raggiungimento del limite specificato. È inoltre possibile scegliere **Ciclo di utilizzo dati delle app** per impostare la data di reset di ogni mese.

Toccare l'interruttore accanto a **Imposta avviso sui dati** per attivare la funzione di avviso dati. Toccare **Avviso sui dati** per impostare un volume di dati specifico. Al raggiungimento del valore verrà ricevuto un messaggio di avviso.

### • **Utilizzo dei dati Wi-Fi**

Toccare per visualizzare l'utilizzo dei dati Wi-Fi di ciascuna applicazione.

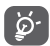

L'utilizzo dei dati viene misurato dal telefono, quindi il conteggio del gestore telefonico potrebbe essere diverso.

# **11.1.4 Hotspot e tethering**

Questa funzione consente di condividere la connessione dati mobili del telefono tramite USB o come punto di accesso Wi-Fi portatile. Fare riferimento alla sezione "**6.6 Condivisione della connessione dati mobile del telefono**".

### **11.1.5 Schede SIM**

Per gestire le schede SIM, accedere a **Impostazioni** > **Rete e Internet** > **Schede SIM**.

Toccare l'interruttore per attivare l'uso della scheda SIM.

Toccare il nome della scheda SIM per modificare le informazioni della scheda SIM come il nome della SIM, il colore, ecc.

Per i dispositivi con doppia SIM, è possibile regolare le impostazioni SIM preferite.

- • Toccare le schede SIM per rinominarle per facilitarne l'identificazione.
- • Attivare l'uso delle carte SIM. È possibile utilizzare una sola scheda SIM alla volta o entrambe.
- • Impostare le preferenze SIM per dati mobili, chiamate e messaggi SMS.

# **11.1.6 Modalità aereo**

Utilizzare la **Modalità aereo** per disattivare contemporaneamente tutte le connessioni wireless, compresi Wi-Fi, Bluetooth e altro ancora.

È inoltre possibile accedere alla modalità aereo dalla barra Impostazioni rapide trascinando verso il basso la barra di notifica o dal menu delle opzioni del telefono quando si preme a lungo il tasto **Accensione**.

# **11.1.7 VPN**

Le reti private virtuali mobili (VPN mobile o mVPN) consentono a un dispositivo mobile di accedere alle risorse di rete e alle applicazioni software presenti sulla rete domestica, tramite una connessione su reti wireless o cablate. Le mVPN sono impiegate in ambienti in cui i lavoratori devono tenere aperte le sessioni applicative in qualsiasi momento per tutta la giornata lavorativa, poiché l'utente si connette tramite varie reti wireless, riscontra lacune nella copertura o sospende e riavvia il dispositivo per preservare la durata della batteria. Una rete VPN convenzionale non è in grado di sopravvivere a tali eventi poiché il tunnel di rete viene interrotto, causando la disconnessione delle applicazioni, il time-out, errori o addirittura il blocco del dispositivo stesso.

Per maggiori informazioni sulla VPN, fare riferimento alla sezione "**6.7 Connessione a reti private virtuali**".

# **11.1.8 Modalità DNS privata**

Toccare per selezionare la modalità DNS privata.

È necessario inserire il nome host quando si seleziona il nome host del provider DNS privato.

# **11.2 Dispositivi collegati**

# **11.2.1 Preferenze di connessione**

Dispositivi collegati=>Preferenze di connessione=>Bluetooth...

### **• Bluetooth**

Su distanze brevi, Bluetooth consente al telefono di scambiare dati (video, immagini, musica e altro) con altri dispositivi supportati da Bluetooth (telefono, computer, stampante, cuffie, kit viva voce per auto ecc.)

Per ulteriori informazioni su Bluetooth, fare riferimento alla sezione "**6.3 Connessione a dispositivi Bluetooth**".

### **• Trasmetti**

Toccare per impostare il display wireless.

#### **• Stampa**

Il telefono supporta la stampa wireless alle stampanti abilitate e ai servizi online.

#### **• File ricevuti**

Toccare per visualizzare i file ricevuti tramite Bluetooth.

# **11.2.2 USB**

Toccare per visualizzare le app predefinite installate sul telefono.

Utilizzando il cavo USB è possibile trasferire file multimediali e altri file tra il telefono e il computer. Per maggiori informazioni su USB, vedere "**6.4 Collegamento USB a un computer**".

# **11.3 App e notifiche**

È possibile utilizzare Impostazioni applicazione per visualizzare i dettagli delle applicazioni installate sul telefono, per gestirne i dati e forzarne l'interruzione, per scegliere se consentire l'installazione di applicazioni ottenute da siti Web e tramite email. È inoltre possibile gestire ulteriori impostazioni di notifica delle applicazioni o del sistema.

# **11.4 Batteria**

Nella schermata della batteria è possibile visualizzare i dati sull'utilizzo della batteria dall'ultimo collegamento del telefono a una fonte di energia. La schermata visualizza anche lo stato della batteria e il tempo trascorso dall'ultima carica. Toccare una categoria per conoscerne il consumo specifico.

Si può influire sul consumo di energia regolando la luminosità o il tempo prima dello spegnimento nella schermata Display.

# **11.5 Display**

- • **Livello luminosità** Toccare per regolare la luminosità dello schermo.
- • **Modalità colore**  Toccare per regolare il colore dello schermo. **schermo**
- • **Luminosità notturna** Toccare per impostare la luminosità notturna.
- • **Luminosità adattiva** Toccare per ottimizzare il livello di luminosità disponibile.
- • **Visualizza orologio sulla barra di stato** Toccare per attivare/disattivare la visualizzazione dell'orologio sulla barra di stato.
- • **Sfondo** Toccare per impostare lo sfondo.
- • **Sospensione** impostare il tempo di inattività per lo schermo.
- • **Luce di notifica pulsante** Toccare per attivare la luce di notifica pulsante.
- • **Rotazione automatica schermo** Toccare per attivare/disattivare la funzione di rotazione automatica dello schermo.
- • **Dimensioni carattere** Toccare per impostare la dimensioni dei caratteri.
- • **Dimensioni display** Toccare per impostare la dimensioni del display.
- • **Screensaver** Toccare per impostare la modalità screensaver e impostare quando avviare lo screensaver.
- • **Visualizza app Google** Toccare per attivare/disattivare la visualizzazione delle app Google.
- • **Tema del dispositivo** Toccare per impostare il tema del dispositivo.

# **11.6 Audio**

Utilizzare le impostazioni Audio per configurare le suonerie per eventi e ambienti diversi.

- • **Volume contenuti**  Scorrere per regolare il volume di musica, video, **multimediali** giochi e così via.
- • **Volume chiamate** Scorrere per regolare il volume delle chiamate.
- • **Volume suoneria** Far scorrere per regolare il volume delle suonerie.
- • **Volume sveglia** Scorrere per regolare il volume delle sveglie.
- • **Vibrazione per le chiamate** Toccare per vibrare il telefono per le chiamate in arrivo.
- • **Non disturbare** Toccare per impostare se interrompere le interruzioni di priorità.
- • **Scorciatoia per impedire al telefono di suonare** Toccare per impostare la scorciatoia di suonare.
- • **Suoneria telefono** Toccare per impostare la suoneria predefinita per le chiamate in arrivo.
- • **Suono di notifica**  Toccare per impostare il suono di notifica **predefinito** predefinito.
- • **Suono sveglia predefinito** Toccare per impostare il suono di allarme predefinito.
- • **Altri suoni e vibrazioni** Toccare per impostare Toni tastierino, Suoni blocco schermo, Suoni alla pressione e Vibrazione al tocco.

# **11.7 Archiviazione**

Utilizzare queste impostazioni per monitorare lo spazio utilizzato e disponibile sul telefono e sulla scheda microSD, per gestire la scheda microSD e, se necessario, per ripristinare il telefono, cancellando tutti i dati personali.

#### **Memoria dispositivo**

Questo menu visualizza la quantità totale di spazio di archiviazione interno del telefono usata. Toccare **Memoria condivisa interna** per visualizzare la quantità di memoria interna del telefono utilizzata dal sistema operativo, dai suoi componenti, dalle applicazioni (incluse quelle scaricate) e dai dati permanenti e temporanei.

Toccare il pulsante **LIBERA SPAZIO** per liberare spazio rimuovendo i file meno recenti.

#### **Memoria portatile**

Elenca la quantità di spazio su qualsiasi scheda microSD installata nel telefono e la quantità che è possibile utilizzare per memorizzare foto, video, musica e altri file. È possibile toccare la **scheda SD** per accedere alla funzione e conoscere maggiori dettagli.

# **11.8 Sicurezza e posizione**

### **Google Play Project**

Controllare le app e il telefono alla ricerca di comportamenti dannosi.

### **Trova dispositivo**

Toccare l'interruttore per abilitare la localizzazione del telefono.

#### **Aggiornamento sicurezza**

Toccare per verificare la versione corrente del sistema e controllare la disponibilità di aggiornamenti del sistema.

### **Blocco schermo**

- • **Nessuno** Toccare per disattivare la sicurezza del sblocco schermo.
- • **Scorrimento** Toccare per attivare la modalità di sblocco a scorrimento.
- • **Sequenza** Toccare per disegnare una sequenza per sbloccare lo schermo.
- • **PIN** Toccare per immettere un PIN numerico per sbloccare la schermata.
- • **Password** Toccare per immettere una password per sbloccare la schermata.

### **Preferenze schermata di blocco**

Toccare per scegliere le preferenze della schermata di blocco.

# **Smart lock**

È necessario impostare prima un blocco schermo per attivare questa funzione.

### **Posizione**

Toccare l'interruttore per attivare la funzione di localizzazione.

• **Richieste di posizione recenti**

Esaminare le richieste di posizione recenti.

### • **Autorizzazioni a livello di app**

Toccare l'interruttore per impostare le autorizzazioni di accesso alla posizione per le app.

### • **Scansione**

Migliorare la geolocalizzazione permettendo alle app e ai servizi di sistema di rilevare reti Wi-Fi e dispositivi Bluetooth in qualsiasi momento.

# • **Servizi di geolocalizzazione**

Esaminare i servizi di geolocalizzazione per Google.

## **Mostra password**

Toccare l'interruttore per mostrare le password durante l'inserimento.

# **App di ammin. del dispositivo**

Toccare per visualizzare o disattivare amministratori del telefono.

# **Blocco della scheda SIM**

Selezionare la scheda SIM che si desidera configurare<sup>(1)</sup>.

Toccare l'interruttore per bloccare la scheda SIM con il codice PIN.

# **Toccare Cambia PIN della SIM per cambiare il codice PIN. Crittografia e credenziali**

# • **Cripta telefono**

È possibile crittografare gli account, le impostazioni, scaricare appl e i relativi dati, supporti e altri file toccando Cripta telefono.

# • **Tipo di archivio**

Visualizza il tipo di archivio del telefono.

• **Credenziali attendibili**

Toccare per visualizzare i certificati CA attendibili.

• **Credenziali utente**

Toccare per visualizzare e modificare le credenziali archiviate.

• **Installa da scheda SD**

Toccare per installare certificati crittografati dalla scheda SD.

• **Cancella credenziali**

Toccare per rimuovere tutte le credenziali.

# **Agenti di attendibilità**

Toccare per visualizzare o disattivare questi agenti.

# **Blocco su schermo**

Toccare per impostare il blocco su schermo. Toccare per impostare il blocco su schermo.

# **11.9 Account**

Utilizzare le impostazioni per aggiungere, rimuovere e gestire i propri account e-mail e altri account supportati. È inoltre possibile utilizzare queste impostazioni per controllare come e se tutte le applicazioni inviano, ricevono e sincronizzano i dati sulle proprie pianificazioni e se tutte le applicazioni possono sincronizzare automaticamente i dati utente.

## **Aggiungi account**

Toccare per aggiungere un account per l'app selezionata.

## **Sincronizza i dati automaticamente**

Toccare l'interruttore per consentire alle app di aggiornare automaticamente i dati.

# **11.10 Sicurezza intelligente**

# **Modalità di emergenza**

Toccare per impostare la modalità di emergenza.

Solo telefono con doppia SIM.

### **Condivisione della posizione**

Toccare per condividere la propria posizione in tempo reale con amici e familiari.

### **Informazioni di emergenza**

Toccare per impostare le informazioni di emergenza.

# **11.11 Parental control**

In questo smartphone sono integrate funzioni base di parental control che consentono, ad esempio, di limitare o disabilitare l'accesso allo store delle applicazioni o ai giochi. È possibile impostare limiti di tempo per l'utilizzo delle app e localizzare con facilità il telefono e l'utente tramite il sito Web dell'app Google Device Manager.

Toccare **Parental control** nella schermata del telefono Impostazioni. Una procedura guidata assiste l'utente nella configurazione delle informazioni del parental control.

1. Toccare **INIZIA CONFIGURAZIONE**. Immettere una password di 6 caratteri per il parental control. Toccare AVANTI.

2. Immettere di nuovo la password e toccare **AVANTI**.

3. Immettere il proprio nome (o quello di un tutore legale) e numero come contatto di emergenza e per recuperare il PIN in caso lo si sia dimenticato. Toccare **AVANTI**.

4. Immettere il numero PIN di verifica inviato al proprio numero di contatto. Toccare **VERIFICA**.

## 5. Toccare **Controllo dell'accesso al dispositivo**.

Toccare l'interruttore per accedere alla restrizione e impostare un programma di accesso al telefono. Il telefono sarà automaticamente bloccato al di fuori degli orari programmati.

# 6. Toccare **Controllo dell'accesso alle app**.

7. Selezionare l'applicazione per cui si desidera aggiungere il controllo dell'accesso o impostare il limite di tempo per l'accesso.

8. Toccare l'interruttore per abilitare la restrizione.

9. Per impostare il limite di tempo, toccare i giorni e selezionare le opzioni relative al periodo.

### **Ulteriori operazioni**

### **Blocca impostazioni del dispositivo**

Toccare l'interruttore per attivare il blocco delle impostazioni del telefono in modo che sia necessario un PIN per l'accesso successivo alle impostazioni.

# **Disabilita installazione/disinstallazione delle app**

Toccare l'interruttore per disattivare l'installazione/ disinstallazione di app.

### **Mostra contatto di emergenza**

Toccare l'interruttore per attivare la visualizzazione del numero di contatto del tutore nella schermata di blocco.

### **Forza suoneria**

Toccare l'interruttore per attivare il volume massimo per la suoneria delle chiamate in arrivo.

### **Sicurezza dello schermo per gli occhi**

Toccare l'interruttore per attivare l'avviso quando il telefono viene tenuto troppo vicino al viso.

### **Sicurezza della luce blu**

Toccare l'interruttore per abilitare le impostazioni della luce notturna per rimuovere la luce blu potenzialmente dannosa.

### **Informazioni di contatto del tutore legale**

Visualizza il nome e il numero del contatto.

## **Localizza questo dispositivo**

Se questo dispositivo è collegato ai dati e la geolocalizzazione è abilitata, è possibile localizzarlo a distanza via Web o da qualsiasi dispositivo con l'applicazione Android Device Manager.

# **Azzera impostazioni di parental control**

Tutte le impostazioni di parental control saranno disabilitate e reimpostate.

# **11.12 Accessibilità**

È possibile utilizzare le impostazioni di accessibilità per configurare i plug-in di accessibilità installati sul telefono.

### **Scorciatoia per i tasti del volume**

Toccare per accedere alle impostazioni delle scorciatoie dei tasti del volume.

### **Menu Accessibilità**

Accessibilità offre un ampio menu su schermo per controllare il telefono per i gesti, i tasti hardware, la navigazione e altro. Toccare l'interruttore per attivare questa funzione.

### **Seleziona per ascoltare**

Toccare per attivare/disattivare la lettura vocale del testo.

### **Switch Access**

Toccare per attivare/disattivare Switch Access.

### **TalkBack**

Toccare per attivare/disattivare la funzione TalkBack. Con la funzione TalkBack attivata, il telefono fornisce un feedback vocale di descrizione che facilita il tocco, la selezione e l'attivazione agli utenti non vedenti e ipovedenti.

Per uscire da TalkBack, toccare l'interruttore di attivazione per visualizzare un quadrato intorno all'interruttore. Toccare due volte l'interruttore con rapidità fino a visualizzare un messaggio che chiede se interrompere TalkBack. Toccare OK per visualizzare un quadrato intorno all'icona Toccare due volte OK con rapidità per disattivare TalkBack.

### **Output sintesi vocale**

Fare riferimento prima all'impostazione Motore preferito/Velocità voce/Tono/Ascolta un esempio/Stato lingua predefinita.

### **Dimensioni carattere**

Toccare per impostare la riduzione o l'ingrandimento del testo a schermo.

### **Dimensioni display**

Toccare per impostare la riduzione o l'ingrandimento degli elementi a schermo.

### **Ingrandimento**

Toccare per attivare/disattivare la funzione di ingrandimento/ riduzione zoom toccando tre volte lo schermo.

### **Correzione del colore**

Toccare per attivare/disattivare la correzione del colore.

### **Inversione colori**

Toccare l'interruttore per attivare/disattivare l'inversione dei colori.

### **Puntatore del mouse grande**

Toccare l'interruttore per abilitare/disabilitare il puntatore del mouse grande.

### **Rimuovi le animazioni**

Toccare l'interruttore per rimuovere l'animazione.

### **Tempo di interazione**

Toccare l'interruttore per attivare/disattivare il clic dopo l'arresto del puntatore.

### **Chiudi chiamata con tasto accensione**

Toccare l'interruttore per attivare/disattivare il tasto di accensione per terminare la chiamata.

### **Rotazione automatica schermo**

Toccare l'interruttore per attivare/disattivare la rotazione automatica dello schermo.

### **Ritardo tocco e pressione**

Toccare per regolare la durata del ritardo di tocco e pressione. Questa funzione consente al telefono di impostare la durata della pressione prolungata del tocco prima della registrazione.

### **Audio in formato mono**

Toccare l'interruttore per consentire o meno la combinazione dei canali quando si riproduce l'audio

### **Sottotitoli**

Toccare per attivare/disattivare i sottotitoli per la schermata del telefono.

#### **Testo alto contrasto**

Toccare l'interruttore per attivare/disattivare il testo ad alto contrasto.

# **11.13 Google**

Questo telefono offre opzioni di configurazione per gli account e i servizi Google.

# **11.14 Valutazione del dispositivo e feedback**

Toccare per condividere l'esperienza come utente e fornire commenti o suggerimenti utilizzando il dispositivo.

# **11.15 Sistema**

### **11.15.1 Lingua e immissione**

Utilizzare le impostazioni Lingua e immissione per selezionare la lingua per il testo sul telefono e per configurare la tastiera a schermo. È anche possibile configurare le impostazioni per l'immissione vocale e la velocità del puntatore.

### **Lingua**

Toccare per selezionare la lingua e la regione desiderata.

### **Tastiera virtuale**

• **Gboard**

Lingue

Toccare per impostare la lingua e il metodo di immissione.

### Preferenze

Toccare per selezionare la preferenza di digitazione, ad esempio la modalità a una mano, gli stili di input personalizzati, la pressione prolungata per i simboli, l'altezza della tastiera ecc.

### Tema

Toccare per selezionare il tema della tastiera e gli stili di input personalizzati preferiti

Correzione testo

Toccare per visualizzare varie opzioni che facilitano l'organizzazione del testo, come Correzione automatica per correggere automaticamente le parole con errori di ortografia, Mostra suggerimenti correzioni per visualizzare le parole suggerite durante la digitazione, ecc.

### Digitazione gesti

Toccare per impostare le opzioni della digitazione a scorrimento, quali Attiva digitazione a scorrimento, Mostra traccia del gesto ecc.

### Digitazione vocale

Toccare per impostare la digitazione vocale, ad esempio le lingue, il riconoscimento vocale offline, il blocco di parole offensive, ecc.

#### Dizionario

Toccare per visualizzare le impostazioni del dizionario personale.

#### Cerca

Toccare per accedere alle impostazioni di ricerca.

#### Avanzate

Toccare per visualizzare impostazioni più avanzate per la tastiera Google, ad esempio Emoji per tastiera fisica, Mostra icona applicazione, Condividi statistiche di utilizzo, Condividi snippet ecc.

### • **Gestisci tastiere**

Toccare  $\frac{1}{2}$  per gestire le tastiere.

### **Tastiera fisica**

Toccare per ulteriore assistenza con la tastiera.

### **Controllo ortografico**

Toccare per accedere alla configurazione del controllo ortografico.

### **Compilazione automatica**

Toccare per impostare la compilazione automatica.

#### **Dizionario personale**

Toccare per aprire un elenco di parole aggiunte al dizionario. Toccare una parola per modificarla o eliminarla. Toccare il pulsante (+) per aggiungere una parola.

### **Velocità del puntatore**

Toccare per aprire una finestra di dialogo in cui cambiare la velocità del puntatore, toccare **OK** per confermare.

#### **Output sintesi vocale**

Toccare per configurare le impostazioni della digitazione vocale Google.

#### • **Motore preferito**

Toccare per selezionare un motore preferito per la sintesi vocale, toccare l'icona Impostazioni per visualizzare altre scelte per ogni motore.

#### • **Lingua**

Toccare per selezionare le lingue per la sintesi vocale.

#### • **Velocità voce**

Scorrere per impostare la velocità di pronuncia del sintetizzatore vocale.

#### • **Tono**

Scorrere per impostare il tono del sintetizzatore vocale.

Toccare **RIPRODUCI** per riprodurre un breve esempio del sintetizzatore vocale utilizzando le impostazioni correnti.

Toccare **REIMPOSTA** per reimpostare la velocità o la tonalità con cui il testo viene pronunciato su normale o predefinito.

### **11.15.2 Gesti**

#### **Apri la fotocamera**

Toccare l'interruttore per attivare/disattivare la funzione Apri la fotocamera.

Questa funzione consente di aprire rapidamente la fotocamera premendo due volte il tasto **Accensione**.

#### **Disattiva suoneria**

Toccare per impostare la modalità di disattivazione della suoneria.

#### **Scorri verso l'alto sul pulsante Home**

Toccare l'interruttore per attivare/disattivare la funzione Scorri verso l'alto sul pulsante Home.

Se è attivata, è possibile scorrere verso l'alto sul pulsante Home per visualizzare tutte le app aperte di recente. Scorrere di nuovo verso l'alto per visualizzare tutte le app. Questa funzione funziona da qualsiasi schermata. Il tasto **Recenti** non sarà più presente quando questa funzione è abilitata.

#### **Solleva per attivare il dispositivo**

Toccare l'interruttore per attivare/disattivare la funzione Solleva per attivare il dispositivo.

Quando è abilitato, lo schermo del telefono si accende automaticamente quando si solleva il dispositivo.

### **11.15.3 Data e ora**

Utilizzare le impostazioni di data e ora per personalizzare le preferenze di visualizzazione di data e ora.

#### **Data e ora automatiche**

Toccare per selezionare Utilizza l'ora e la data fornite dalla rete oppure disattivare.

#### **Imposta data**

Toccare per aprire una finestra di dialogo in cui è possibile impostare manualmente la data del telefono.

#### **Imposta ora**

Toccare per aprire una finestra di dialogo in cui è possibile impostare manualmente l'ora del telefono.

#### **Fuso orario automatico**

Toccare per utilizzare il fuso orario fornito dalla rete. In alternativa, disattivare per impostare manualmente tutti i valori.

#### **Seleziona fuso orario**

Toccare per aprire una finestra di dialogo in cui è possibile impostare il fuso orario del telefono.

#### **Formato 24 ore automatico**

Toccare l'interruttore per attivare/disattivare il formato 24 ore automatico.

### **Usa formato 24 ore**

Attivare per visualizzare l'ora nel formato 24 ore.

### **11.15.4 Backup**

### **Backup su Google Drive**

Toccare l'interruttore per eseguire il backup delle impostazioni del telefono e di altri dati dell'applicazione sui server di Google, con il proprio account Google.

Se si sostituisce il telefono, le impostazioni e i dati di cui è stato eseguito il backup vengono ripristinati sul nuovo telefono al primo accesso con il proprio account Google. Selezionando questa opzione, viene eseguito il backup di un'ampia gamma di impostazioni e dati, tra cui le password Wi-Fi, i segnalibri, l'elenco delle applicazioni installate, le parole aggiunte al dizionario utilizzato dalla tastiera a schermo e la maggior parte delle impostazioni configurate mediante l'applicazione Impostazioni. Se si deseleziona questa opzione, si interrompe il backup delle impostazioni e gli eventuali backup esistenti vengono eliminati dai server di Google.

# **11.15.5 Opzioni di reimpostazione**

## **Reimposta Wi-Fi, dati mobili e Bluetooth**

Toccare il pulsante **REIMPOSTA IMPOSTAZIONI** per reimpostare tutte le impostazioni di rete, inclusi Wi-Fi, dati mobili e Bluetooth.

### **Reimpostare le preferenze app**

Toccare **REIMPOSTA APP** per reimpostare le impostazioni di tutte le app, incluse le app disattivate, le notifiche delle app, le restrizioni sui dati in background per le app., ecc.

## **Cancella tutti i dati (ripristino dati fabbrica)**

Toccare **REIMPOSTA TELEFONO** per cancellare tutti i dati personali dall'archivio interno del telefono, comprese le informazioni relative al proprio account Google, qualsiasi altro account, le impostazioni di sistema e delle applicazioni e qualsiasi applicazione scaricata. Il ripristino del telefono non cancella gli aggiornamenti software di sistema scaricati o i file sulla scheda microSD, come musica o foto. Se si ripristina il telefono in questo modo, viene chiesto di inserire nuovamente lo stesso tipo di informazioni immesse al primo avvio di Android.

Se non si riesce ad accendere il telefono, è possibile eseguire un ripristino dei dati di fabbrica utilizzando i tasti hardware. Premere contemporaneamente i tasti **Aumento del volume** e **Accensione** finché lo schermo non si illumina.

# **11.15.6 Utenti multipli**

È possibile condividere questo dispositivo con altri utenti creando ulteriori utenti. Ogni utente dispone di uno spazio personale personalizzabile con app, sfondi e così via. Gli utenti possono anche regolare le impostazioni del dispositivo, come il Wi-Fi, che interessano tutti gli altri.

Toccare **Utente proprietario** per modificare le informazioni sul profilo aggiungendo un nome o una foto.

Toccare **Aggiungi utente** per aggiungere nuovi utenti.

# **11.15.7 Aggiornamenti software**

Aggiornamenti software consente di scaricare nuovo software per il dispositivo, allo scopo di migliorare l'esperienza dell'utente e le prestazioni del prodotto.

## **11.15.8 Informazioni sul telefono**

Include una serie di dati come le informazioni legali, il numero di modello, la versione del firmware, della banda base e del kernel, il numero di build e cosi via.

# 12 Aggiornare il software del telefono

È possibile aggiornare il software del telefono utilizzando lo strumento di aggiornamento FOTA (Firmware Over The Air).

Per accedere ad **Aggiornamenti software,** toccare **Impostazioni** > **Aggiornamenti software**. Toccare **Verifica la presenza di aggiornamenti** per eseguire la ricerca del software più recente. Se si desidera aggiornare il sistema, toccare **Scarica** e, al termine dell'operazione, toccare **Installa** per completare l'aggiornamento. A questo punto nel telefono sarà installata la versione più recente del software.

Prima di eseguire la ricerca degli aggiornamenti occorre attivare la connessione dati. Le impostazioni per gli intervalli di controllo automatico e Wi-Fi solo per gli aggiornamenti sono disponibili anche dopo il riavvio del telefono.

Se è stato selezionato il controllo automatico, al rilevamento della nuova versione compare l'icona  $\overline{\mathbf{t}}$  sulla barra di stato. Toccare la notifica per accedere direttamente ad **Aggiornamenti software**.

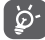

Durante il download o l'aggiornamento con FOTA, non modificare il percorso di archiviazione predefinito per evitare errori nell'individuazione dei pacchetti di aggiornamento corretti.

Leggere le presenti informazioni sulla sicurezza prima di utilizzare il dispositivo. Il rispetto degli avvisi consentirà di evitare possibili ferite a se stessi o agli altri e danni al dispositivo.

Potrebbero essere forniti ulteriori avvisi di sicurezza relativi al funzionamento di app specifiche sul dispositivo. È necessario anche seguire queste istruzioni.

# 13 Pittogrammi e simboli grafici

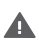

Leggere la guida alle informazioni sulla sicurezza e sulla garanzia.

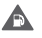

Non utilizzare durante il rifornimento di carburante o in prossimità di gas o liquidi infiammabili.

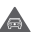

Non utilizzare mentre si guida.

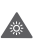

Questo dispositivo può produrre una luce intensa o lampeggiante.

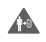

Quando si utilizza il telefono, assicurarsi che sia tenuto ad almeno 5 mm di distanza dalla testa o dal corpo.

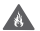

Non smaltire il dispositivo gettandolo nel fuoco,

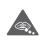

Le parti di piccole dimensioni possono causare un rischio di soffocamento.

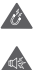

Evitare il contatto con supporti magnetici.

Questo dispositivo può produrre un suono di livello alto.

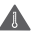

Evitare temperature estreme.

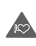

Tenere lontano da pacemaker e altri dispositivi medici personali.

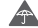

Evitare il contatto con liquidi, mantenere asciutto.

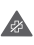

Spegnere il dispositivo se richiesto in ospedali e strutture sanitarie.

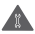

Non tentare di disassemblarlo.

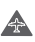

Spegnere il dispositivo se indicato negli aerei e negli aeroporti.

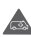

Non affidarsi a questo dispositivo per le comunicazioni di emergenza.

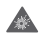

Spegnerlo in ambienti a rischio di esplosione.

Utilizzare solo accessori omologati.

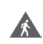

Non utilizzare questo dispositivo mentre si cammina in strada o si va in bicicletta.

### **Informazioni sulla sicurezza del prodotto**

# **Esposizione a radio frequenza**

### **Dichiarazione generale in materia di energia a radiofrequenza**

Il telefono contiene un trasmettitore e un ricevitore. Quando è acceso, riceve e trasmette energia a radiofrequenza. Quando si comunica con il telefono, il sistema che gestisce la chiamata controlla il livello di potenza a cui il telefono trasmette.

### **Tasso di assorbimento specifico (SAR)**

Il dispositivo mobile è un trasmettitore e ricevitore radio. È stato progettato per non superare i limiti di esposizione alle onde radio raccomandati dalle linee guida internazionali. Tali linee guida sono state formulate dall'ICNIRP, un'organizzazione scientifica indipendente, e prevedono margini di sicurezza concepiti per garantire la protezione di tutte le persone, indipendentemente da età e stato di salute.

Le linee guida utilizzano un'unità di misura nota come tasso di assorbimento specifico o SAR (Specific Absorption Rate). Il limite SAR per i dispositivi mobili è 2 W/kg e il valore SAR massimo per questo dispositivo testato all'orecchio era 0.34 W/kg (1) e il valore SAR massimo testato vicino al corpo (a una distanza di 10 mm) era 1.30 W/kg(2).

Poiché i dispositivi mobili offrono una serie di funzioni, possono essere utilizzati in altre posizioni, ad esempio a contatto con il corpo, come descritto nella Guida dell'utente.

Il valore SAR viene misurato impiegando la massima potenza di trasmissione del dispositivo e, laddove supportato, con diversi trasmettitori simultanei. Il valore SAR effettivo del presente dispositivo durante il funzionamento è in genere ben al di sotto del valore sopra indicato. Ciò è dovuto a modifiche automatiche al livello di potenza del dispositivo per garantire che venga utilizzata solo la potenza minima necessaria per comunicare con la rete.

### **Funzionamento a contatto con il corpo**

Per garantire la conformità alle linee guida sull'esposizione alle radiofrequenze, il telefono deve essere utilizzato con una distanza minima di 5 mm dal corpo.

La mancata osservanza di queste indicazioni potrebbe causare un'esposizione alle radiofrequenze superiore ai limiti previsti dalle linee guida pertinenti e l'utilizzo di una potenza superiore a quella necessaria.

### **Limitazione dell'esposizione ai campi a radiofrequenza (RF)**

Per le persone preoccupate dei limiti di esposizione ai campi a radiofrequenza, l'Organizzazione mondiale della sanità (OMS o World Health Organization, WHO) ha pubblicato la seguente raccomandazione nella Fact Sheet 193 Campi elettromagnetici e sanità pubblica: telefoni mobili (ottobre 2014).

Misure precauzionali: i dati scientifici attuali non evidenziano la necessità di particolari precauzioni per l'uso dei telefoni cellulari. Se le persone sono preoccupate, possono scegliere di limitare l'esposizione alle radiofrequenze proprie o dei propri bambini limitando la durata delle chiamate o utilizzando dispositivi 'vivavoce' per tenere i telefoni cellulari lontani da testa e corpo.

Ulteriori informazioni sull'esposizione alle onde radio sono reperibili sul sito dell'organizzazione WHO (OMS) http://www. who.int/mediacentre/factsheets/fs193/en/.

<sup>(1)</sup> I test vengono eseguiti in conformità allo standard [CENELEC EN50360] [IEC 62209-1].

<sup>&</sup>lt;sup>(2)</sup> I test vengono eseguiti in conformità allo standard [CENELEC EN50566] [IEC 62209-2].

# 14 Informazioni sulla regolamentazione

Le omologazioni e gli avvisi di sicurezza seguenti sono validi in regioni specifiche, come da indicazioni.

Con il presente documento, Vodafone dichiara che l'apparecchiatura radio tipo VFD 630 è conforme alla Direttiva 2014/53/UE.

Il testo integrale della dichiarazione di conformità UE è disponibile al seguente indirizzo Internet:

http://vodafone.com/support

#### **Protezione dei dati e aggiornamenti software**

Continuando ad utilizzare questo dispositivo, l'utente dichiara di aver letto e accettato i seguenti contenuti:

Al fine di fornire un servizio migliore, questo dispositivo verificherà/riceverà automaticamente informazioni sugli aggiornamenti software da parte di Vodafone e dei suoi partner dopo la connessione a Internet. Questo processo può utilizzare dati mobili e richiede l'accesso all'identificativo univoco del dispositivo (IMEI/SN) e all'ID di rete del fornitore di servizi (PLMN) per verificare l'eventuale necessità di aggiornamento.

Si noti che né Vodafone né i suoi partner utilizzeranno le informazioni IMEI/SN ai fini dell'identificazione personale dell'utente e che tali informazioni vengono utilizzate solo per la pianificazione/gestione degli aggiornamenti software.

#### **Distrazione**

L'utilizzo di un dispositivo mobile per comunicare, ascoltare musica o guardare altri contenuti multimediali potrebbe potenzialmente distrarre l'utente dall'esecuzione di qualsiasi attività che richieda la massima attenzione. Potrebbe anche ridurre la consapevolezza dell'ambiente circostante.

### **Guida**

È necessario prestare la massima attenzione alla guida in ogni momento per ridurre il rischio di incidenti. L'utilizzo di un telefono mentre si è alla guida (anche con un kit vivavoce) causa distrazione e può provocare un incidente. È necessario rispettare le leggi e le normative locali che limitano l'utilizzo dei dispositivi wireless durante la guida.

### **Azionamento di macchinari**

Per ridurre il rischio di incidenti durante l'utilizzo di macchinari, prestare la massima attenzione.

### **Utilizzo a piedi e in bicicletta**

L'utilizzo di un dispositivo cellulare mentre si cammina o si va in bicicletta riduce la concentrazione sull'ambiente circostante e può aumentare il rischio di incidenti.

### **Gestione del prodotto**

### **Dichiarazione generale sulla gestione e sull'utilizzo**

L'utente è l'unico responsabile dell'utilizzo del telefono e delle conseguenze derivanti dall'utilizzo.

Spegnere sempre il telefono laddove il suo utilizzo è vietato. L'utilizzo del telefono è soggetto a misure di sicurezza volte a proteggere gli utenti e il loro ambiente.

- • Maneggiare sempre con cura il telefono e i suoi accessori e conservarlo in un luogo pulito e privo di polvere.
- • Non esporre il telefono o i suoi accessori a fiamme libere o a prodotti del tabacco accesi.
- • Non esporre il telefono o i suoi accessori a liquidi, umidità o condensa.
- • Non lasciar cadere, gettare o cercare di piegare il telefono o i suoi accessori.
- • Non utilizzare prodotti chimici aggressivi, solventi o aerosol per pulire il dispositivo o i suoi accessori.
- • Non dipingere il telefono o i suoi accessori.
- • Non tentare di disassemblare il telefono o i suoi accessori. Questa operazione deve essere eseguita esclusivamente da personale autorizzato.
- • Non esporre il telefono o i suoi accessori a temperature estreme, da un minimo di -10 a un massimo di +50 gradi Celsius.
- • Per lo smaltimento dei prodotti elettronici, attenersi alle normative locali.

• Non portare il telefono nella tasca posteriore dei vestiti perché potrebbe rompersi quando si assume una posizione seduta.

### **Bambini piccoli**

Non lasciare il telefono e i suoi accessori alla portata dei bambini piccoli o non permettere ai bambini di giocarci.

Potrebbero fare male a se stessi o agli altri oppure danneggiare inavvertitamente il telefono.

Il telefono contiene piccole parti con spigoli vivi che potrebbero causare lesioni o staccarsi e creare un rischio di soffocamento.

### **Smagnetizzazione**

Per evitare il rischio di smagnetizzazione, non lasciare dispositivi elettronici o supporti magnetici per periodi prolungati in prossimità del telefono.

Evitare altre fonti magnetiche che potrebbero causare il malfunzionamento del magnetometro interno o di altri sensori e fornire dati errati.

### **Scariche elettrostatiche (ESD)**

Non toccare i connettori metallici della scheda SIM.

### **Alimentazione**

Non collegare il dispositivo all'alimentazione elettrica o non accenderlo prima che questa azione non sia indicata nelle istruzioni di installazione.

### **Antenna**

Non toccare l'antenna se non è necessario.

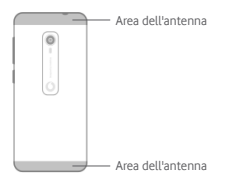

### **Normale posizione di utilizzo a mano libera**

Quando si effettua o si riceve una chiamata telefonica, tenere il telefono all'orecchio, con la parte inferiore verso la bocca o come il telefono di rete fissa convenzionale.

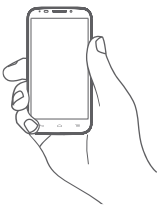

### **Airbag**

Non collocare il telefono nell'area in prossimità o sopra un airbag o nell'area di gonfiaggio dell'airbag.

Prima di mettersi alla guida, collocare il telefono in un posto sicuro.

### **Attacchi epilettiche/perdita di sensi**

Questo telefono può produrre luci lampeggianti intense.

### **Lesioni da moto ripetitivo**

Per ridurre al minimo il rischio di lesioni da sforzo ripetuto (LSR; in inglese RSI, Ripetitive Strain injuries), durante la scrittura di SMS o quando si gioca con il telefono:

- • Non afferrare il telefono con eccessiva forza.
- • Premere i pulsanti o lo schermo delicatamente.
- • Utilizzare le funzioni speciali del telefono che riducono al minimo il numero di pressioni dei pulsanti, come i modelli di messaggi e il testo predittivo.
- • Fare molte pause per distendersi e rilassarsi.
- • Se si continua ad avere disturbi, interrompere l'uso di questo dispositivo e consultare il proprio medico.

#### **Chiamate di emergenza**

Questo telefono, come tutti i telefoni senza fili, funziona con segnali radio, che non possono garantire la connessione in tutte le condizioni. Pertanto, in nessun caso affidarsi esclusivamente a un telefono wireless per le comunicazioni di emergenza.

### **Rumori forti**

Questo telefono può produrre rumori forti che potrebbero causare danni all'udito.

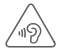

### **PROTEZIONE DELL'UDITO**

Per evitare possibili danni all'udito, non ascoltare ad alto volume per periodi prolungati. Prestare attenzione quando si tiene il dispositivo vicino all'orecchio mentre l'altoparlante è in uso.

### **Funzione MP3 e lettore video**

Quando si ascolta musica preregistrata o si guardano video sul dispositivo, con cuffie o auricolari ad alto volume, si corre il rischio di danni permanenti all'udito. Anche se si ha l'abitudine ad ascoltare musica ad alto volume e si ritiene questa condizione accettabile, il rischio è tuttavia di danneggiare l'udito.

Ridurre il volume del suono ad un livello ragionevole ed evitare di utilizzare le cuffie per un periodo di tempo eccessivo per evitare danni all'udito.

Cuffie, padiglioni auricolari o auricolari diversi possono fornire un volume più alto o più basso, con la stessa impostazione di volume del dispositivo. Iniziare sempre con un volume basso.

Non ascoltare musica o video con le cuffie durante la guida di qualsiasi mezzo (come auto, moto, bici) o l'attraversamento della strada.

Periodi prolungati di ascolto di musica, giochi o altri contenuti del dispositivo, ad alto volume, possono causare danni all'udito.

### **Luce intensa**

Questo telefono può produrre un lampo di luce o essere usato come torcia. Non usarlo troppo vicino agli occhi.

### **Riscaldamento del telefono**

Il telefono potrebbe surriscaldarsi durante la ricarica e il normale utilizzo; non utilizzare questo telefono se è surriscaldato (è presente un avviso di surriscaldamento o è caldo al tatto).

### **Sicurezza elettrica**

#### **Accessori**

Utilizzare esclusivamente accessori e caricabatterie omologati.

Non collegare con prodotti o accessori non compatibili.

Fare attenzione a non toccare o lasciare che oggetti metallici. come monete o portachiavi, tocchino o provochino un cortocircuito dei terminali della batteria, del caricabatterie, del caricabatterie, del punto di ricarica del dispositivo o di qualsiasi contatto elettrico degli accessori.

Non toccare il dispositivo con le mani umide. In caso contrario si potrebbe causare una scossa elettrica.

Non toccare il cavo di alimentazione con le mani bagnate e non scollegare il caricabatterie tirando il cavo. La mancata osservanza di questa precauzione può causare elettrocuzione. **Collegamento in auto**

Per il collegamento dell'interfaccia del telefono al sistema elettrico dell'auto, rivolgersi a personale qualificato

### **Prodotti difettosi e danneggiati**

Non tentare di disassemblare il telefono o gli accessori.

La manutenzione o la riparazione del telefono o dei suoi accessori deve essere eseguita esclusivamente da personale qualificato.

Se il telefono o i suoi accessori sono stati immersi in acqua o in altri liquidi, forati o hanno subito una forte caduta, non utilizzarli finché non sono stati controllati presso un centro di assistenza autorizzato.

### **Gestione e sicurezza della batteria**

La batteria di questo dispositivo non può essere rimossa dall'utente.

Non tentare di rimuovere la batteria o disassemblare il dispositivo per accedere alla batteria.

Utilizzare solo il caricabatterie fornito in dotazione o prodotti sostitutivi approvati dal produttore e destinati all'utilizzo con il telefono. L'utilizzo di altri caricabatterie potrebbe essere pericoloso.

L'uso improprio del dispositivo può provocare incendi, esplosioni o altri rischi.

Se si ritiene che la batteria sia stata danneggiata, non utilizzare o ricaricare il dispositivo e portarlo in un centro di assistenza autorizzato affinché venga sottoposto a test.

Non forare o comprimere l'apparecchio e non consentire che venga sottoposto ad alcuna pressione o forza esterna.

### **Interferenza**

Prestare attenzione quando si utilizza il telefono in prossimità di dispositivi medicali personali, come pacemaker e apparecchi acustici.

#### **Pacemaker**

I produttori di pacemaker raccomandano di mantenere una distanza minima di 15 cm tra un telefono cellulare e un pacemaker per evitare potenziali interferenze con il pacemaker. A tal fine, utilizzare il telefono appoggiandolo all'orecchio opposto rispetto al pacemaker e non trasportare il telefono nei taschini all'altezza del petto.

### **Apparecchi acustici**

Le persone che indossano apparecchi acustici o altri impianti cocleari possono avvertire rumori di interferenza quando utilizzano dispositivi wireless o quando un dispositivo di questo tipo si trova nelle vicinanze.

Il livello di interferenza dipenderà dal tipo di apparecchio acustico e dalla distanza dalla fonte di interferenza; aumentando la distanza tra di essi l'interferenza potrebbe diminuire. È possibile anche consultare il produttore dell'apparecchio acustico per valutare le possibili alternative.

#### **Dispositivi medicali**

Per determinare se il telefono potrebbe interferire con il funzionamento del dispositivo medicale in uso, rivolgersi al proprio medico e al produttore del dispositivo medicale.

### **Ospedali**

Spegnere il dispositivo wireless quando richiesto in ospedali, cliniche o strutture sanitarie. Tali richieste sono finalizzate a prevenire possibili interferenze con apparecchiature medicali sensibili.

#### **Aerei**

Spegnere il dispositivo wireless ogni volta che viene richiesto dal personale dell'aeroporto o della compagnia aerea.

Consultare il personale della compagnia aerea sull'utilizzo dei dispositivi wireless a bordo dell'aereo; se il dispositivo dispone di una "modalità aereo", attivarla prima dell'imbarco sull'aereo.

#### **Interferenza in auto**

Si noti che, a causa delle possibili interferenze alle apparecchiature elettroniche, alcuni costruttori di veicoli vietano l'utilizzo di telefoni cellulari nei veicoli, tranne nel caso in cui nell'installazione sia incluso un kit vivavoce con antenna esterna.

### **Ambienti a rischio di esplosione**

### **Stazioni di servizio e atmosfere esplosive**

In luoghi con atmosfere potenzialmente esplosive, rispettare tutte le indicazioni affisse di spegnere i dispositivi wireless come il telefono o altre apparecchiature radio.

Le aree con atmosfere potenzialmente esplosive includono le aree di rifornimento, i ponti sottocoperta delle imbarcazioni, i mezzi di trasferimento o le strutture di stoccaggio di carburanti o prodotti chimici, le aree in cui l'aria contiene prodotti chimici o particelle, come grani, polvere o polveri metalliche.

### **Detonatori e aree di brillamento**

Spegnere il telefono cellulare o il dispositivo wireless nelle aree di brillamento o nelle aree in cui è affissa l'indicazione di spegnere i "sistemi radio bidirezionali" o i "dispositivi elettronici" per evitare interferenze con le operazioni di brillamento.

### **Smaltimento e riciclaggio**

Per smaltire o riciclare il dispositivo in modo sicuro e appropriato, contattare il servizio clienti per informazioni.

### **Protezione dai furti (1)**

Il telefono è identificato da un IMEI (numero di serie del telefono) riportato sull'etichetta della confezione e nella memoria del prodotto. Al primo utilizzo del telefono, si consiglia di annotare il numero digitando \* # 0 6 # e di conservarlo in un luogo sicuro. Questo numero potrebbe essere richiesto dalla polizia o dall'operatore in caso di furto del telefono. Questo numero consente di bloccare il telefono cellulare impedendo a terzi di utilizzarlo, anche con una carta SIM diversa.

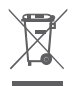

Questo simbolo sul telefono, sulla batteria e sugli accessori indica che questi prodotti devono essere portati nei punti di raccolta al termine della loro vita utile:

Centri di smaltimento dei rifiuti urbani con contenitori specifici per queste apparecchiature.

- Cestini di raccolta presso i punti vendita.

Saranno riciclati, impedendo lo smaltimento delle sostanze nell'ambiente e consentendo il riutilizzo dei componenti.

### **Nei paesi dell'Unione Europea:**

Questi punti di raccolta sono accessibili gratuitamente.

Tutti i prodotti con questo simbolo devono essere consegnati in questi punti di raccolta.

### **Nelle giurisdizioni non appartenenti all'Unione Europea:**

Gli apparecchi con questo simbolo non devono essere gettati nei contenitori ordinari, qualora la giurisdizione o la regione competente disponga di adeguati impianti di riciclaggio e raccolta: devono essere consegnati nei punti di raccolta affinché vengano riciclati.

ATTENZIONE: RISCHIO DI ESPLOSIONE IN CASO DI SOSTITUZIONE DELLA BATTERIA CON UN TIPO NON APPROPRIATO. SMALTIRE LE BATTERIE USATE SECONDO LE ISTRUZIONI.

### **Licenze**

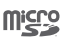

microSD Logo è un marchio di fabbrica.

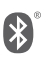

Il marchio denominativo e i loghi Bluetooth sono di proprietà di Bluetooth SIG, Inc. e qualsiasi utilizzo di tali marchi da parte di Vodafone e delle sue affiliate è concesso in licenza. Gli altri marchi e nomi commerciali sono quelli dei rispettivi proprietari.

VFD 630 Bluetooth Declaration ID D040069

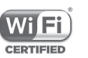

Il logo Wi-Fi è un marchio di certificazione di Wi-Fi Alliance.

Questa apparecchiatura può essere utilizzata in tutti i paesi europei.

Questo dispositivo può essere utilizzato senza restrizioni in qualsiasi Stato membro dell'UE.

Google, il logo Google logo, Android, il logo Android, Google Search™, Google Maps™, Gmail™, YouTube, Google Play Store, Google Latitude™ e HangoutsTM sono marchi di Google Inc.

Il robot Android è riprodotto o modificato da un'opera creata e condivisa da Google e utilizzata in conformità ai termini descritti nella licenza Creative Commons 3.0 Attribution (il testo verrà visualizzato toccando e tenendo premuto **Google legal** in **Impostazioni > Sistema > Informazioni sul telefono > Informazioni legali**) (1).

(1) Può non essere disponibile in base al paese.

<sup>(1)</sup> Contattare il proprio operatore di rete per conoscere la disponibilità del servizio.

#### **Informazioni generali**

Il prodotto acquistato utilizza programmi open source (http:// opensource.org/) mtd, msdosfs, netfilter/iptables e initrd nel codice oggetto e altri programmi open source concessi in licenza in base alla GNU Generl Public License e alla Apache License.

Su richiesta, il cliente potrà ricevere una copia completa dei codici sorgente corrispondenti entro tre anni dalla distribuzione del prodotto dall'indirizzo sotto indicato nel capitolo Avviso.

È possibile scaricare i codici sorgente da http://www.wikogeek. com/. Il codice sorgente viene reso disponibile gratuitamente da Internet.

Questa apparecchiatura radio funziona con le seguenti bande di frequenza e la massima potenza di radiofrequenza:

GSM850 32.20 dBm

GSM900: 33.20dBm

GSM1800: 29.20 dBm

GSM 1900: 30.20dBm

UMTS B1/2/5: 23.70 dBm

UMTS B8: 24.20 dBm

LTE B1/3/7: 23.20 dBm LTE B5/28B: 23.70 dBm LTE B8: 24.20 dBm LTE B20: 24.00 dBm

Bluetooth: <10 dBm 802.11 b/g/n : 2.4 GHz band: <20 dBm La descrizione degli accessori e dei componenti, compreso il software, che consentono all'apparecchio radio di funzionare come previsto, è disponibile nel manuale dell'utente al seguente indirizzo Internet:

http://vodafone.com/support

#### **Avviso**

Le informazioni contenute nel presente manuale sono soggette a modifiche senza preavviso.

#### **Avviso**

Sebbene sia stato compiuto ogni sforzo nella stesura del presente manuale per garantire l'accuratezza dei contenuti, tutte le dichiarazioni, le informazioni e le raccomandazioni ivi contenute non costituiscono una garanzia di alcun tipo, espressa o implicita. Leggere attentamente le precauzioni e le informazioni sulla sicurezza per assicurarsi di utilizzare questo dispositivo wireless in modo corretto e sicuro.

Importatore: Wiko SAS

Indirizzo: 1 rue Capitaine DESSEMOND - 13007 Marseille - France

Produttore: Vodafone Procurement

Company Sarl.

Marchio registrato:

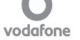

Indirizzo: 15 rue Edward Steichen, L-2540 Luxembourg, Grand-Duché de Luxembourg

# 15 Informazioni sulla garanzia

# **TERMINI E CONDIZIONI DI GARANZIA**

- 1. Vodafone garantisce questo telefono cellulare per un periodo di due (2) anni dalla data di acquisto da parte del proprietario originale (non trasferibile) in condizioni di normale utilizzo.
- 2. La batteria ha una garanzia limitata di dodici (12) mesi e il caricabatterie di ventiquattro (24) mesi da difetti di fabbricazione. Gli altri accessori hanno una garanzia limitata di ventiquattro (24) mesi da difetti di fabbricazione.
- 3. La presente garanzia non copre i danni derivanti da:
	- A) Normale usura dell'apparecchiatura;
	- B) Difetti e danni dovuti ad un utilizzo dell'apparecchiatura diverso da quello normale e abituale;
	- C) Disassemblaggio, riparazione, alterazione o modificazione non autorizzati;
	- D) Uso improprio, abuso, negligenza o incidente causati in qualsiasi modo;
	- E) Difetti o danni conseguenti a test, messa in funzione, installazione e manutenzione o altre alterazioni o modifiche impropri:
	- F) Difetti o danni provocati da caduta di alimenti o liquidi, corrosione, ruggine o impiego di un voltaggio errato;
	- G) Graffi o danni alle superfici in plastica e a tutte le altre parti esterne esposte, dovuti al normale utilizzo da parte del cliente;
- 4. In caso di operazioni di assistenza/riparazione, le spese di consegna del telefono sono a carico del cliente.
- 5. La presente garanzia sarà considerata nulla e inefficace in ognuno dei seguenti casi:
	- A) Se il numero di serie o il sigillo di garanzia sull'apparecchio è stato reso illeggibile o rimosso.
- B) Se qualsiasi termine previsto nella presente garanzia è stato alterato o modificato in qualsiasi modo senza il previo consenso scritto di Vodafone.
- 6. Questa garanzia limitata si estende solo ai clienti che acquistano il prodotto ed è valida solo nel paese (o area) di vendita del prodotto specificato da Vodafone.
- 7. Se il prodotto viene restituito a Vodafone dopo la scadenza del periodo di garanzia, verranno applicate le normali condizioni di assistenza Vodafone e al cliente verrà addebitato l'importo di corrispondente.
	- a) Vodafone non si assume alcuna altra obbligazione o responsabilità, ad eccezione di quanto espressamente previsto dalla presente garanzia limitata.
	- b) Tutte le informazioni sulla garanzia, le caratteristiche e le specifiche del prodotto sono soggette a modifiche senza preavviso.
- 8. LA PRESENTE GARANZIA SOSTITUISCE QUALSIASIE OGNI ALTRA GARANZIA ESPRESSA O IMPLICITA, SPECIFICAMENTE INCLUSA QUALSIASI GARANZIA IMPLICITA DI COMMERCIABILITÀ O IDONEITÀ PER UNO SCOPO PARTICOLARE. VODAFONE NON SI ASSUME ALCUNA RESPONSABILITÀ PER LA VIOLAZIONE DELLA GARANZIA SE NON PER LA CORREZIONE DELLA VIOLAZIONE NEL MODO SOPRA DESCRITTO. IN NESSUN CASO VODAFONE POTRÀ ESSERE RITENUTA RESPONSABILE PER LE CONSEGUENZE.

# 16 Accessori

Gli smartphone Vodafone di ultima generazione offrono una funzione vivavoce integrata che consente di utilizzare il telefono a distanza, ad esempio su un tavolo. Se si preferisce mantenere riservate le proprie conversazioni, è disponibile anche un auricolare (cuffia).

- 1. Caricabatterie
- 2. Cavo dati
- 3. Auricolare
- 4. Guida rapida all'uso
- 5. Sicurezza e garanzia
- 6. Batteria non rimovibile
- 7. Graffetta del vassoio SIM

# 17 Specifiche

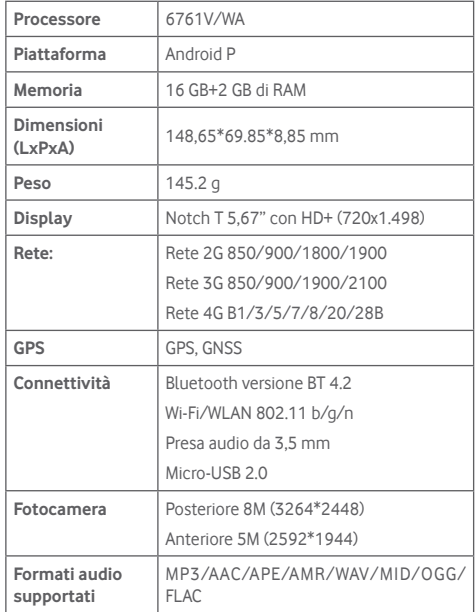

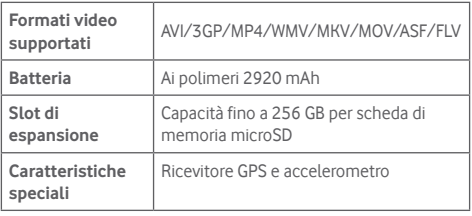

**Nota:** le specifiche sono soggette a modifica senza preavviso.